# Quantitative tools: R and more

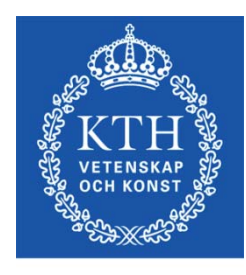

**ROYAL INSTITUTE** OF TECHNOLOGY

prof. Gerald Q. Maguire Jr.

School of Information and Communication Technology (ICT)

KTH Royal Institute of Technology

http://web.ict.kth.se/~maguire

&

Prof. em. Marilyn E. Noz, Ph. D. School of MedicineNew York University

> II2202 Fall 20122012.09.11

© 2012 G. Q. Maguire Jr. All rights reserved.

# Some statistical concepts

### **Independent** versus **dependant** variables

### **Independent variable** – a variable that you can **change**

### **Dependant variable:**

- –A response or outcome
- –This is what you will **measure**

# Types of data

- Nominal data: unordered groups, e.g., male/female, left-handed/right-handed, …
- Ordinal data: rank ordered; the difference between item numbered n and n+i does not tell you anything other than that one is ranked ahead of the other, e.g. Top 500 Universities, top 10 protocols in bytes, …
- Interval data: continuous ranges mapped to some scale, without a clear zero
- Ratio data: like interval data but with a clear absolute zero value

# Metrics

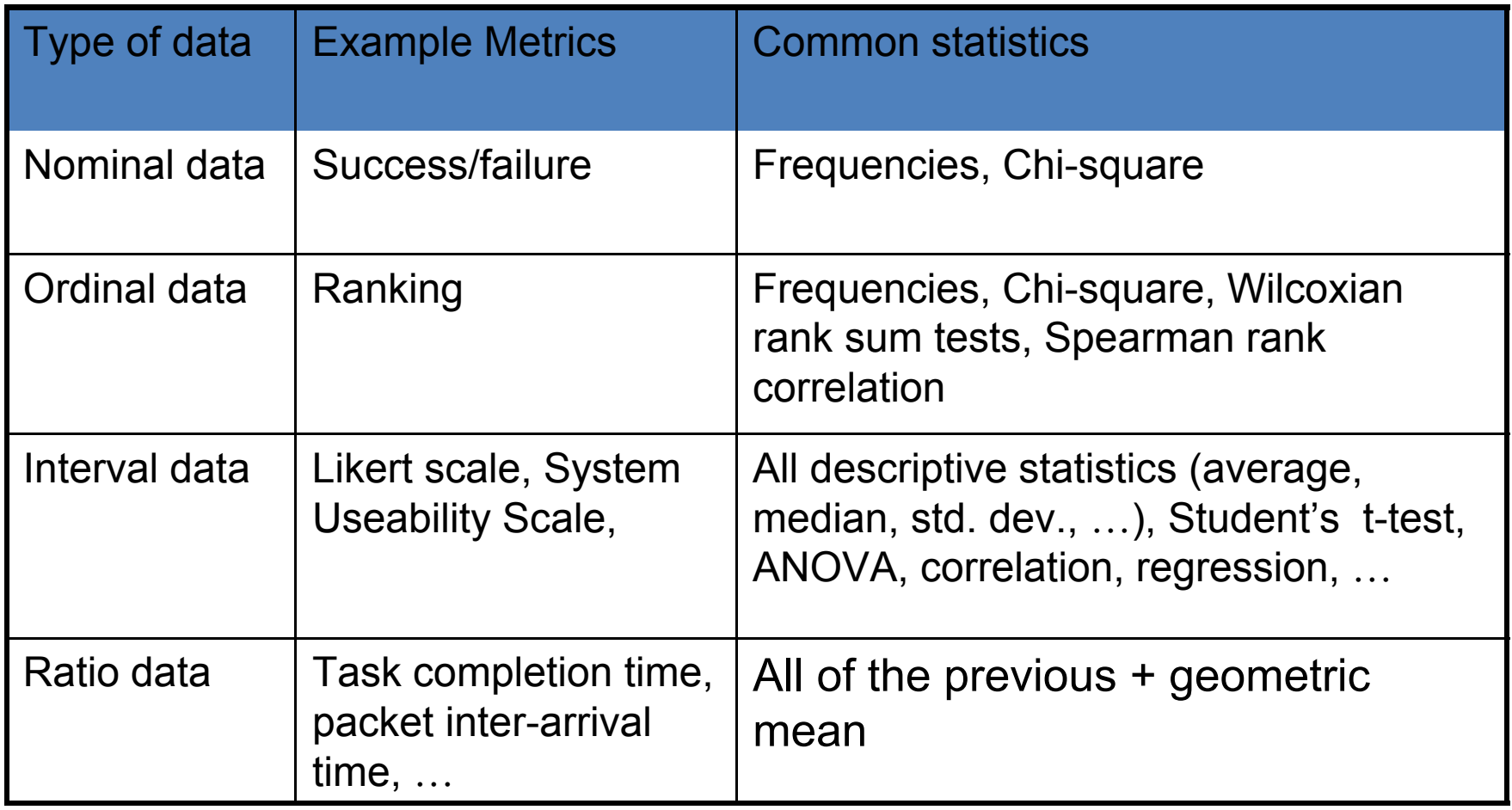

Adapted from Table 2.3 on page 23 of [1]

# Measures of Central Tendency

Three most common measures are: **Mean**  arithmetic average **Median**  mid point of the distribution (half the values are larger and half are smaller) Modemost common value

# Selecting participants

- **Random** sampling
- • **Systematic** sampling – e.g. every 3rd person
- **Stratified** sampling based upon a representative subset
- •**• Samples of convenience** 
	- –Who can you get?
	- – Are they representative of the target population?

# Sample size

- • What is the goal? Is the difference expected to be large or small?
- •What is an acceptable margin of error?

# Within-subjects versus between-subjects

- Within-subjects
	- –Also known as repeated-measures
	- –The same subject, but repeated measurements
- Between-subjects
	- –Comparing results of subject, with subject $_k$
	- – Avoids carry-over effects (where the subject learns from one trial and this causes a difference in subsequent trials)
- Mixed design

# Counterbalancing

To avoid carryover effects vary the order of the tasks:

- Randomize order
- • Sets of predefined orders – subject is randomly assigned to one of these sets

(Starting) Quantitative analysis of survey data

### **Overview**

Gillian Raab, Professor of Applied Statistics at Napier University, shows the process of carrying out surveys as viewed by a statistician (roughly):

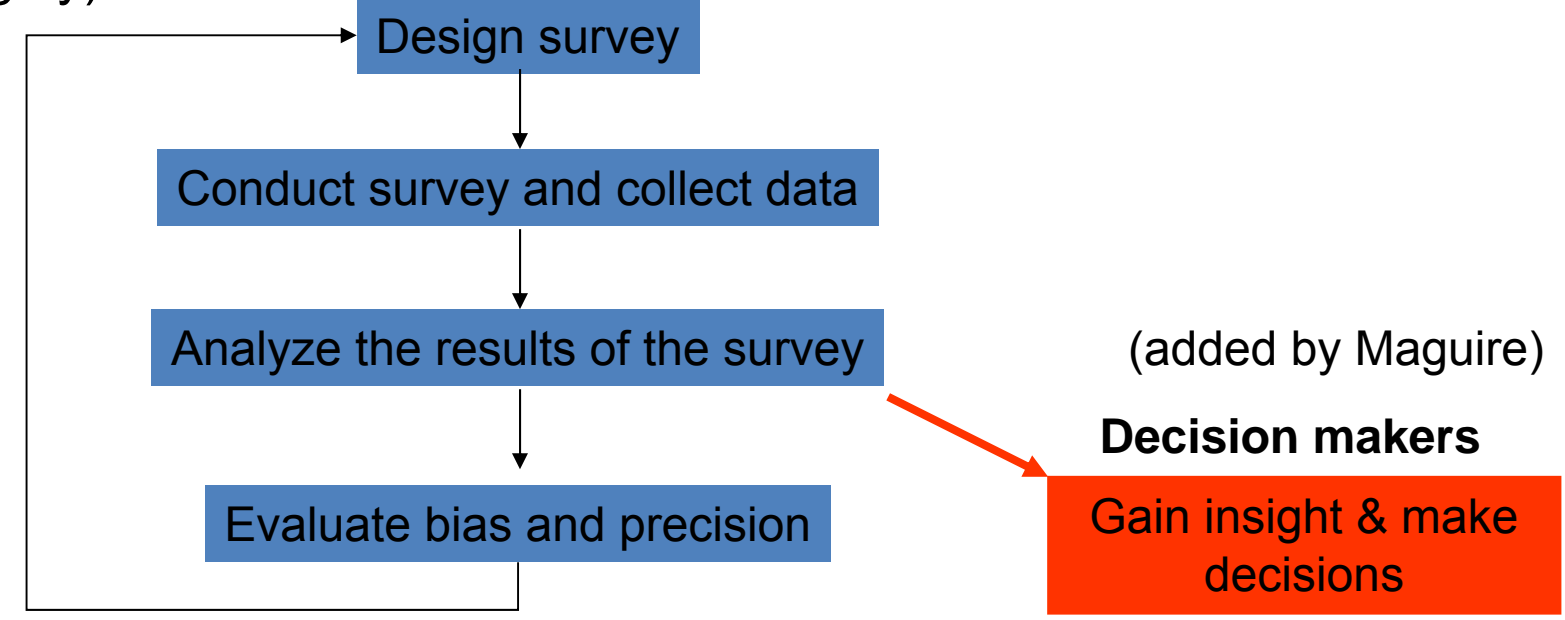

Adapted from the figure on his slide 7 in "Background to P|E|A|S project", 9 September 2004, http://www2.napier.ac.uk/depts/fhls/peas/workshops/workshop1presentationGR.ppt

# **Objective**

- • What is the object of the survey?
	- –Finding a **predictive** model
	- –Finding **hidden** relationships
	- –Segmenting a population into **strata**
	- – **Visualizing** responses (e.g., Distance from a park versus frequency of visits to this park)
	- –Making a **decision** (e.g., where to put a park)
- •What is (are) the research question(s)?

### Considerations when designing studies

Ken Kelley and Scott E. Maxwell state:

- "At a minimum, the following points must be considered when designing studies in the behavioral, educational, and social sciences:
- (a) the question(s) of interest must be determined;
- (b) the population of interest must be identified;
- (c) a sampling scheme must be devised;
- (d) selection of independent and dependent measures must occur;
- (e) a decision regarding experimentation versus observation must be made;
- (f) statistical methods must be chosen so that the question(s) of interest can be answered in an appropriate and optimal way;
- (g) sample size planning must occur so that an appropriate sample size given the particular scenario, as defined by points a through f, can be used;
- (h) the duration of the study and number of measurement occasions need to be considered;
- (i) the financial cost (and feasibility) of the proposed study calculated."

Ken Kelley and Scott E. Maxwell, Sample Size Planning with Applications to Multiple Regression: Power and Accuracy for Omnibus and Targeted Effects, In P. Alasuuta, L. Bickman, & J. Brannen (Editors), Hand book of social research methods. Sage, Newbury Park, CA, USA, 2008, pp. 166-192 http://nd.edu/~kkelley/publications/chapters/Kelley\_Maxwell\_Chapter\_SSMR\_2008.pdf

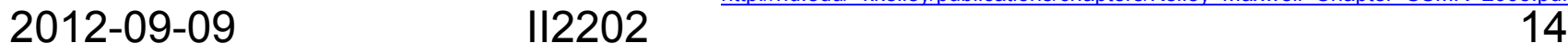

### **Questionnaire Research Flow Chart**

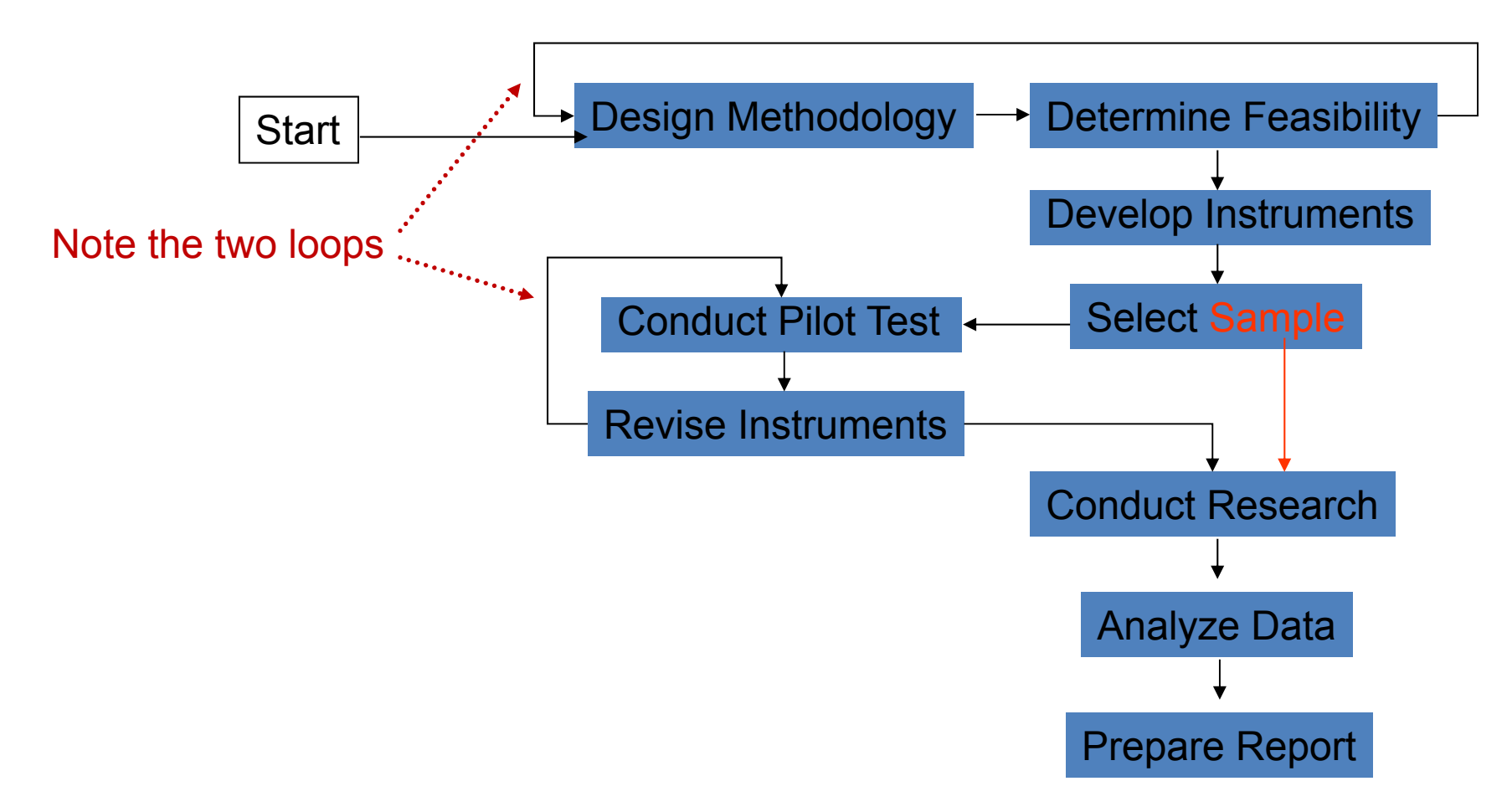

Adapted from pg. 3 of David S. Walonick, *A Selection from Survival Statistics*, StatPac,Inc. Bloomington, MN, USA, 14 August 2010, ISBN 0-918733-11-1, http://www.statpac.com/surveys/

# Sampling methods

- • *Probability*
	- Random sampling & systematic sampling (every Nth person)  $\Rightarrow$  equal probability of selection
	- Sampling proportional to size (PPS) concentrates on the largest segments of the population
	- Stratified sampling (members of each stratum (a sub-population) share some characteristic)
	- Advantage: can calculate sampling error
- $\bullet$  *Nonprobability*
	- Accidental, Haphazard, convenience sampling ⇒ these might not be representative of the target population
	- – Purposeful – sampling with a purpose in mind
		- Modal instance sampling –focused on 'typical' case
		- Expert sampling choosing experts for your samples
		- Quota sampling proportional vs. non-proportional
		- Heterogeneity sampling to achieve diversity in samples
		- Snowball sampling get recommendations of other to sample, from your samples

For further details of Nonprobability sampling see: William M.K. Trochim, The Research Methods Knowledge Base, 2nd Edition, webpage: Nonprobability Sampling, Last Revised: 10/20/2006 http://www.socialresearchmethods.net/kb/sampnon.php

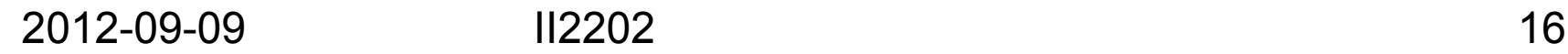

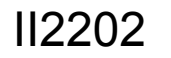

## Sample size

Choosing the size of your sample is related to your expected signal to noise ration and your desired confidence.

Statisticians speak about **statistical power**, for details see http://www.socialresearchmethods.net/kb/power.php

#### See also:

- Ken Kelley and Scott E. Maxwell, Sample Size Planning with Applications to Multiple Regression: Power and Accuracy for Omnibus and Targeted Effects, In P. Alasuuta, L. Bickman, & J. Brannen (Editors), Hand book of social research methods. Sage, Newbury Park, CA, USA, 2008, pp. 166-192 http://nd.edu/~kkelley/publications/chapters/Kelley\_Maxwell\_Chapter\_SSMR\_2008.pdf
- S. E. Maxwell, K. Kelley, and J. R. Rausch. Sample size planning for statistical power and accuracy in parameter estimation. Annual Review of Psychology, 59, 2008, pages 537-563. http://nd.edu/~kkelley/publications/articles/Maxwell\_Kelley\_Rausch\_2008.pdf
- K. Kelley and S.E. Maxwell, Sample size for multiple regression: Obtaining regression coefficients that are accurate, not simply significant. Psychological Methods, 8(3), 2003, pages 305-321. http://nd.edu/~kkelley/publications/articles/Kelley\_Maxwell\_2003.pdf
- K. Kelley, S.E. Maxwell, and J.R. Rausch, Obtaining power or obtaining precision: Delineating methods of sample-size planning. Evaluation and the Health Professions, 26(3), 2003, pages 258-287. http://nd.edu/~kkelley/publications/articles/Kelley\_Maxwell\_Rausch\_2003.pdf
- K. Kelley, K. Lai, and P-J Wu. Using R for data analysis: A best practice for research. In J. Osbourne (Ed.), Best practices in quantitative methods, Sage, Newbury Park, CA, USA, 2008, pages 535-572. http://nd.edu/~kkelley/publications/chapters/Kelley\_Lai\_Wu\_Using\_R\_2008.pdf

### Getting started with data analysis

Assuming that the survey has already be conducted and that the data has been entered into a computer system, what is the next step?

#### •**Preliminary analysis**

–Descriptive statistics

#### •**Exploratory data analysis**

– Plots (points, lines, scatterplots, …), histograms, …

# Types of analysis

#### • **Design-based analysis**

- – In this approach randomness is **induced** by the random selection of sample or the assignment of samples to a subset
- Choice of a statistical model can be used for modelbased inference

#### • **Model-based analysis**

In this approach randomness is because of the **innate** randomness in the measurements (in the case of surveys – these are the responses)

# Modeling techniques

- • Prediction, classification (using neural networks, bayesian networks, trees, …), regression
- •Clustering, segmentation
- Fitting to an *apriori* model
- Factor analysis, principle components analysis

# **Weights**

When we have samples, we need to make sure that these samples are representative of the total population – to do this we may need to establish weights

### For details of weights see:

James R. Chromy and Savitri Abeyasekera, "Statistical analysis of survey data", Chapter XIX, In Household Sample Surveys in Developing and Transition Countries. United Nations, New York, NY,2005. http://www.cpc.unc.edu/projects/addhealth/data/guides/weight1.pdf

# **Significance**

Significance is a statistical term indicating *your confidence* in your conclusion that a real difference exists or that a relationship actually exists, i.e., that the result is unlikely to be due simply to chance.

- If your hypothesis states a direction of this difference use a **One-Tailed** significance test, otherwise use a **Two-Tailed** significance test.
- **Note**: Significant **does not** imply important, interesting, or meaningful!

Similarly not all observations that are not statistically significant are unimportant, uninteresting, …

# Testing for significance

- 1. Decide on your significance level α
- 2. Calculate your statistical value p
- 3. If  $p < \alpha$ , then the result is significant, else it is not significant
- An alternative view is:

### confidence = (signal/noise) \* √sample size

For details of the above equation see: David L. Sackett, Why randomized controlled trials fail but needn't:2. Failure to employ physiological statistics, or the only formula a clinician-trialist is ever likely to need (or understand!). Canadian MedicalAssociation Journal (CMAJ), 165(9):1226-37, 30 October 2001PubMedID (PMID): 11706914 http://www.cmaj.ca/cgi/content/full/165/9/1226

See also: Understanding Hypothesis Testing: Example #1, Department of Statistics, West Virginia University, last modified 4 April 2000 http://www.stat.wvu.edu/SRS/Modules/HypTest/exam1.html

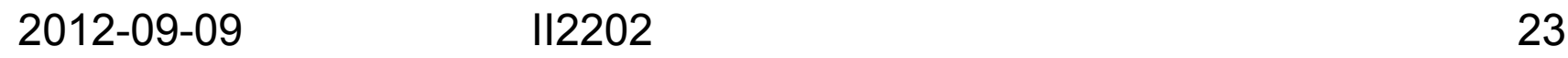

# Next steps

- 1. Search the literature and read extensively
- 2. Consult a statistician to get help with your statistical analysis

(In most cases this is going to cost you money, but can save you a lot of time and effort.)

3. Doing some statistical analysis yourself

# R

R is an open source successor to the statistics package S and Splus

S was developed by the statisticians at Bell Labs **to help them help others with their problems**

Josef Freuwald (a graduate student in Linguistics at the University of Pennsylvania) said: "**Quite simply, R is the statistics software paradigm of our day.** "

http://www.ling.upenn.edu/~joseff/rstudy/week1.html#why

And its free! Additionally, it supports Windows, Linux, and Mac OS 2012-09-09 II2202 25

# Commercial alternatives to R

- Microsoft's Excel we will return to this in a later lecture
- MathWorks' MATLAB Statistics Toolbox™ http://www.mathworks.se/products/statistics/
- •Statistical Analysis with SAS/STAT ® Software

https://www.sas.com/technologies/analytics/statistics/stat/index.html

- IBM ® SPSS ® Advanced Statistics http://www-01.ibm.com/software/analytics/spss/products/statistics/advanced-statistics/
- •Stata http://stata.com/

•…

2012-09-09 II2202 26

## R Resources

Comprehensive R Archive Network (CRAN) http://cran.r-project.org/

Lots of tutorials:

- •http://www.r-tutor.com/
- •http://cran.r-project.org/doc/manuals/R-intro.html
- •http://heather.cs.ucdavis.edu/~matloff/r.html
- •

…

# R Packages

Lots of libraries called **packages**:

• Basic packages (included with the distribution): base, datasets, grDevices, graphics, grid, methods, splines, stats, stats4, tcltk, tools, utils

http://cran.r-project.org/doc/FAQ/R-FAQ.html#Which-add\_002don-packages-exist-for-R\_003f

•Add-on packages from lots of others

…

Why use a programming language versus using a spreadsheet?

- When you want to do something over and over again
- When you want to do something **systematically**

### Experiment 1

### Captured packets using Wireshark during a long (2150.12 second) VoIP call

- $\Rightarrow$  at least: 107,505 RTP packets in each direction
	- $\Rightarrow$  429 RTCP packets in one direction

http://www.Wireshark.org

## Load the data, then extract relevant RTP packets

Starting with a tab separated file of the form:

"No." "Time" "Source" "Destination" "Protocol" "RSSI" "Info" "1443" "17685.760952" "90.226.255.70" "217.211.xx.xx" "RTP" ""

"PT=ITU-T G.711 PCMA, SSRC=0x6E21893F, Seq=183, Time=46386 "

data1<-read.table("one-call.tab", sep="\t", header=TRUE, stringsAsFactors = FALSE)

Extract the traffic going to me:

To Chip<-subset(data1, Source ==  $"90.226.255.70"$ , drop=TRUE)

#### Extract only the RTP protocol packets:

To\_Chip\_RTP<-subset(To\_Chip, Protocol == "RTP", drop=TRUE)

# Summary

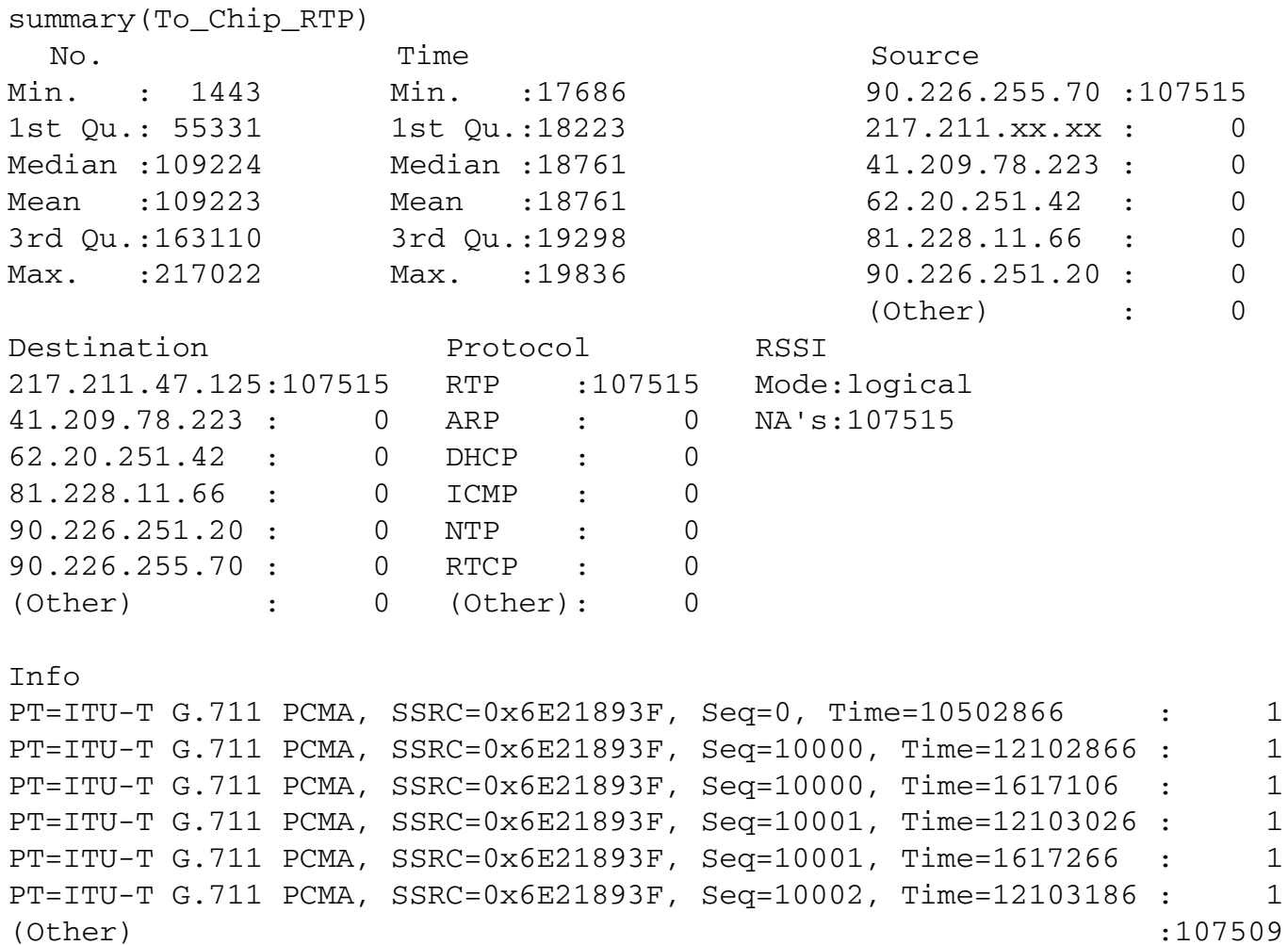

2012-09-09 II2202

## Inter-arrival delays

```
lvh<-nrow(To_Chip_RTP)
[1] 107515
lxh < -lxh - 1 > 1vh[1] 107514
To Chip RTP delay=vector(length=(nrow(To Chip RTP)-
 1))
for (i in 1:lvh) {
To_Chip_RTP_delay[i]<-To_Chip_RTP$Time[i+1]-
 To Chip RTP$Time[i]
}
```

```
summary(To_Chip_RTP_delay)
 Min. 1st Qu. Median Mean 3rd Qu. Max.
0.01981 0.02000 0.02000 0.02000 0.02001 0.02019
```
# plot(To\_Chip\_RTP\_delay)

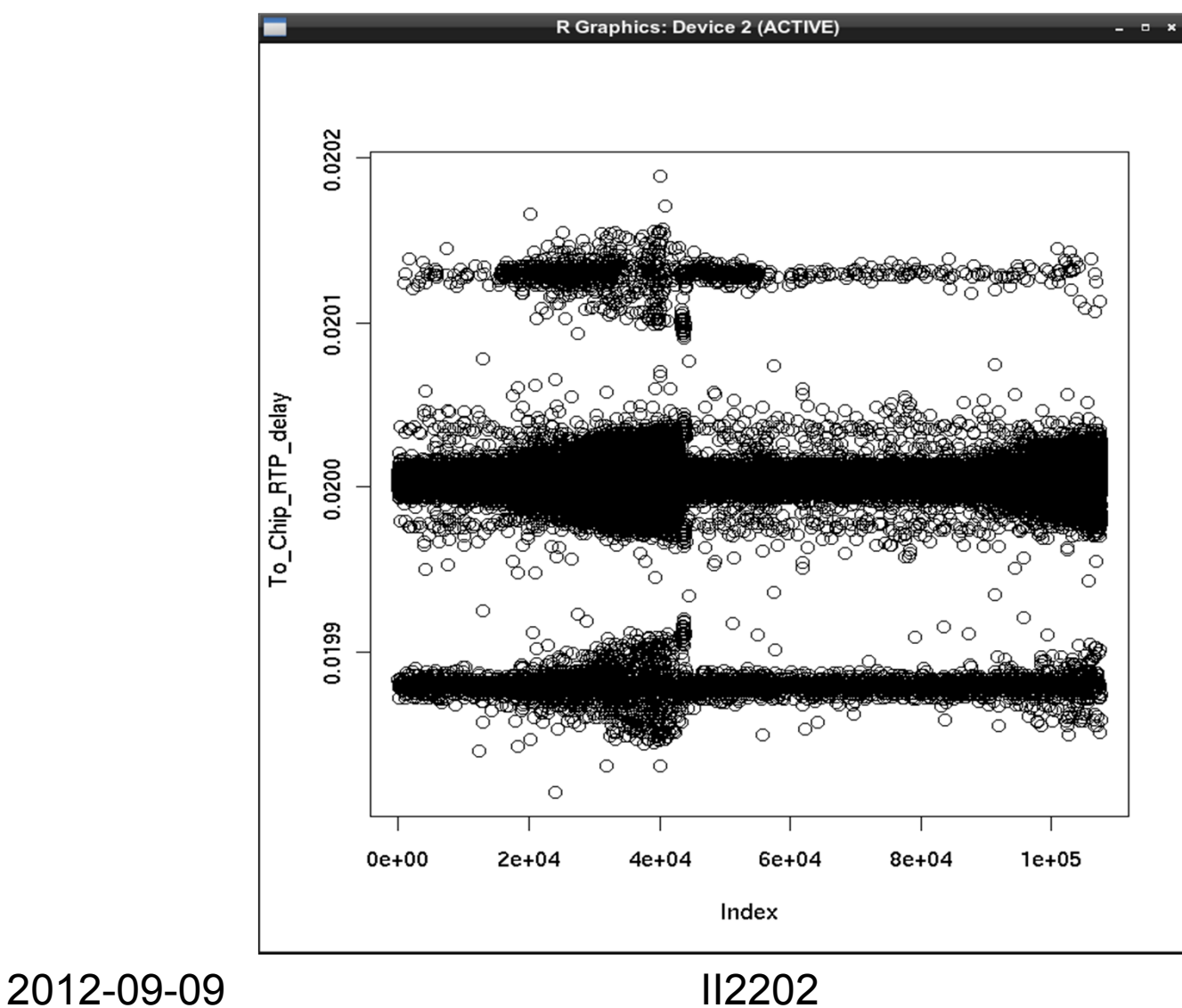

# hist(To\_Chip\_RTP\_delay)

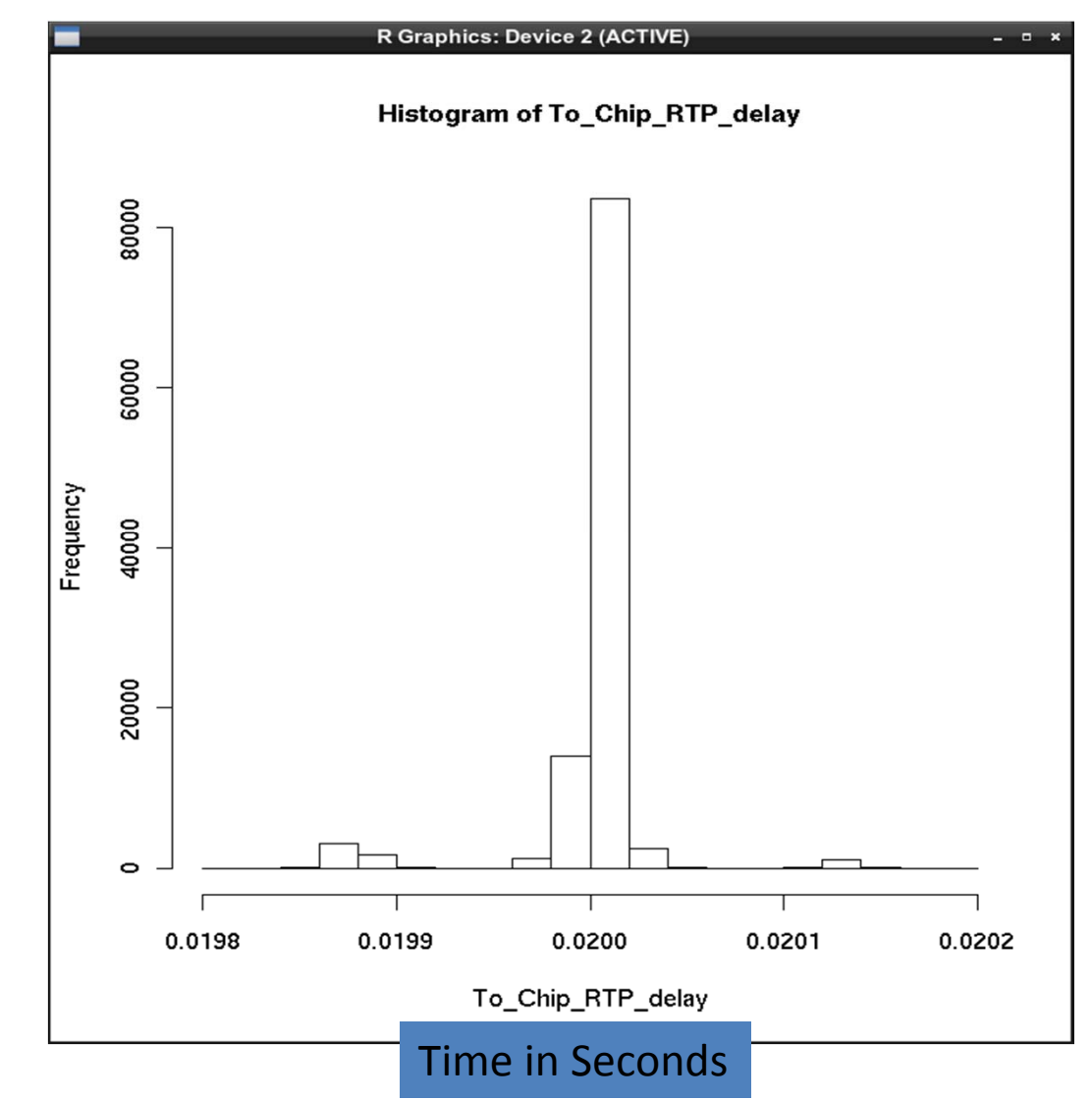

2012-09-09

### boxplot(To\_Chip\_RTP\_delay, pch=20,  $col=3$ )

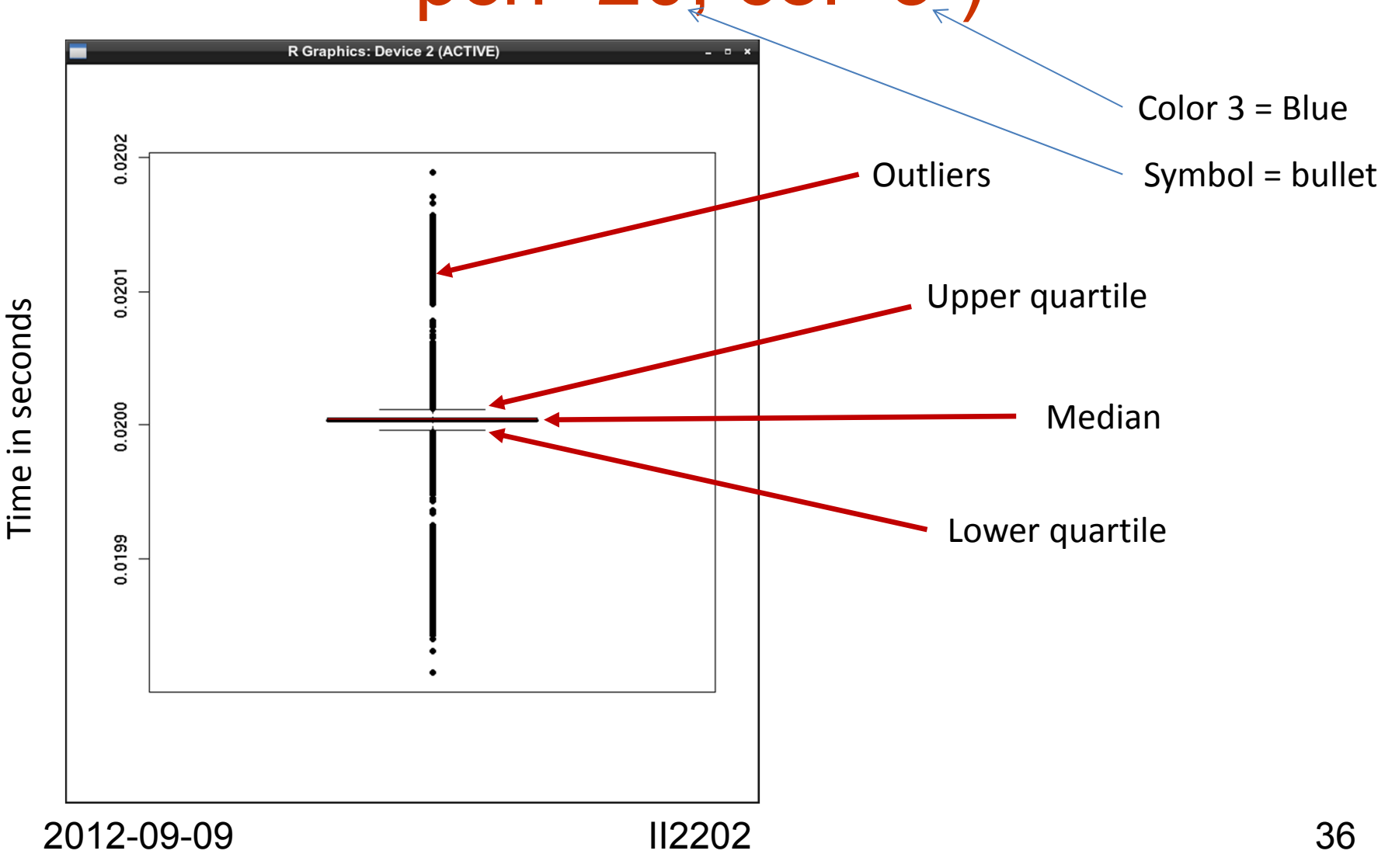
### Interarrival delay vs. sequence #

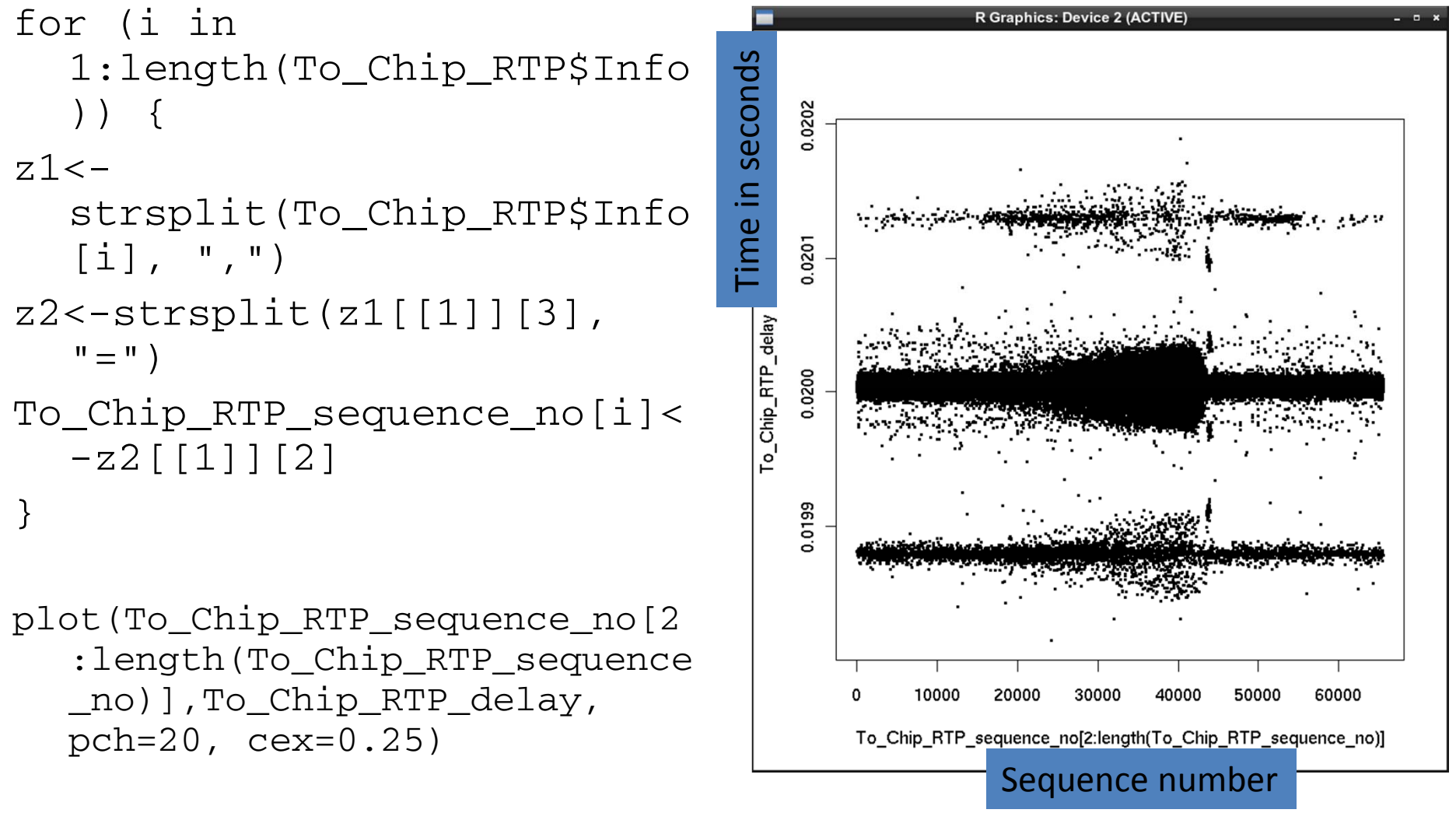

### RTP Clock vs. sequence #

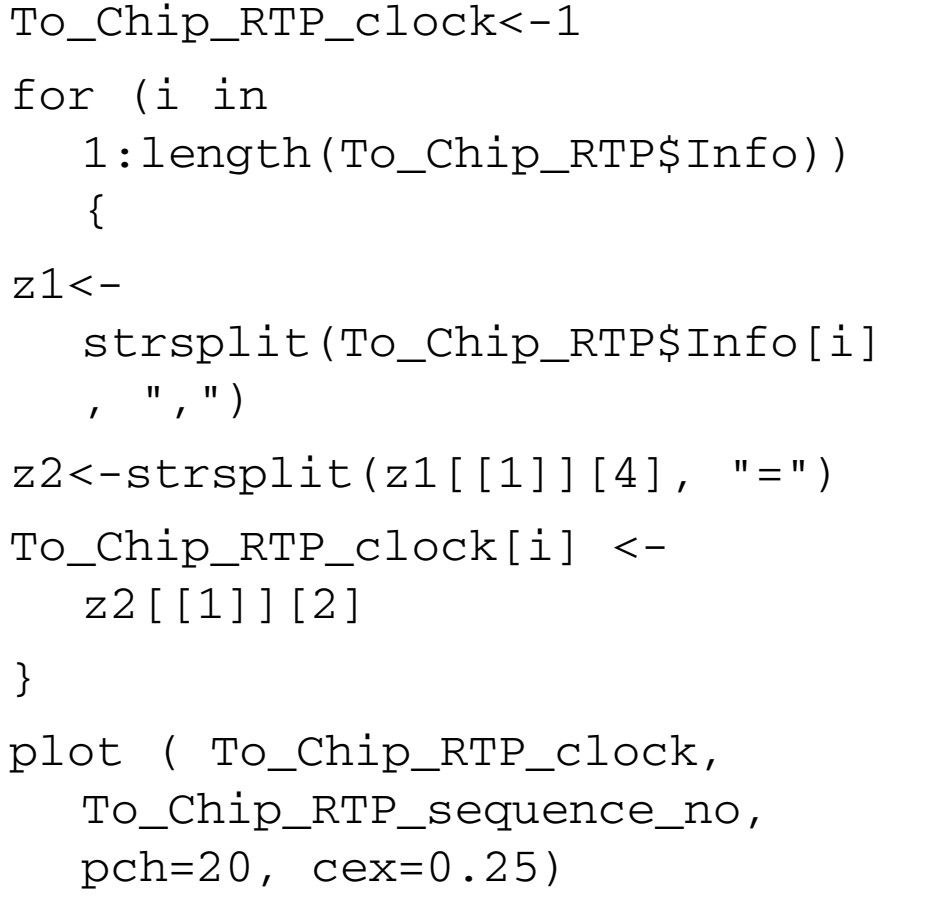

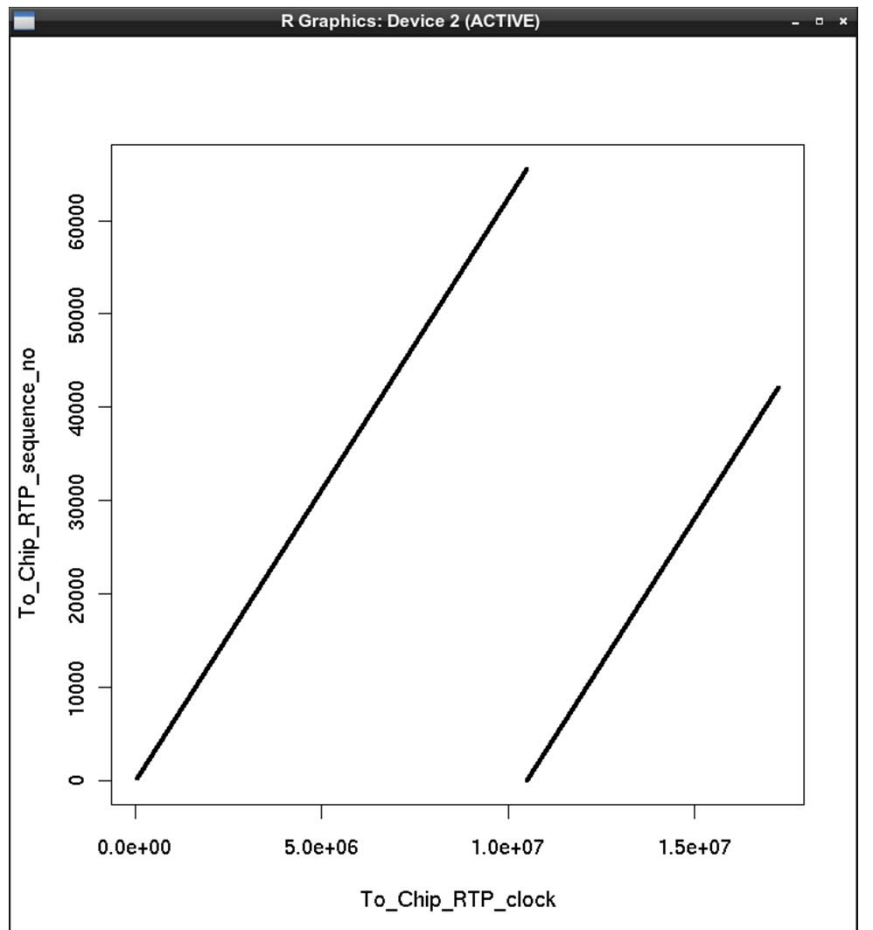

### Inter-arrival times of RTP packets: From network to local user agent

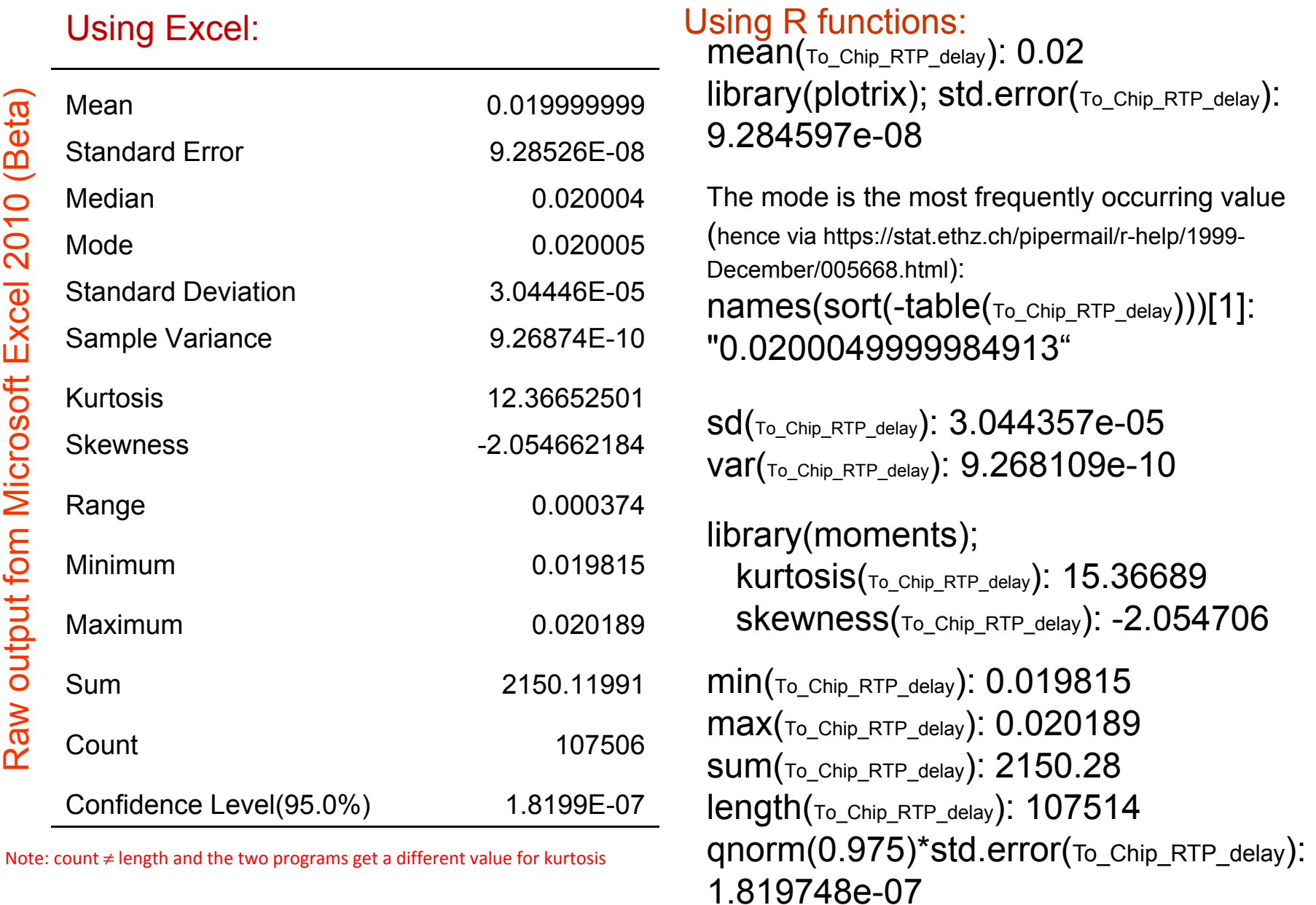

2012-09-09 II2202 39

 $\overline{\phantom{a}}$ 

http://www.r-tutor.com/elementary-statistics/numerical-measures/kurtosis http://www.r-tutor.com/elementary-statistics/interval-estimation/interval-estimate-population-proportion

### R vs. Excel histogram

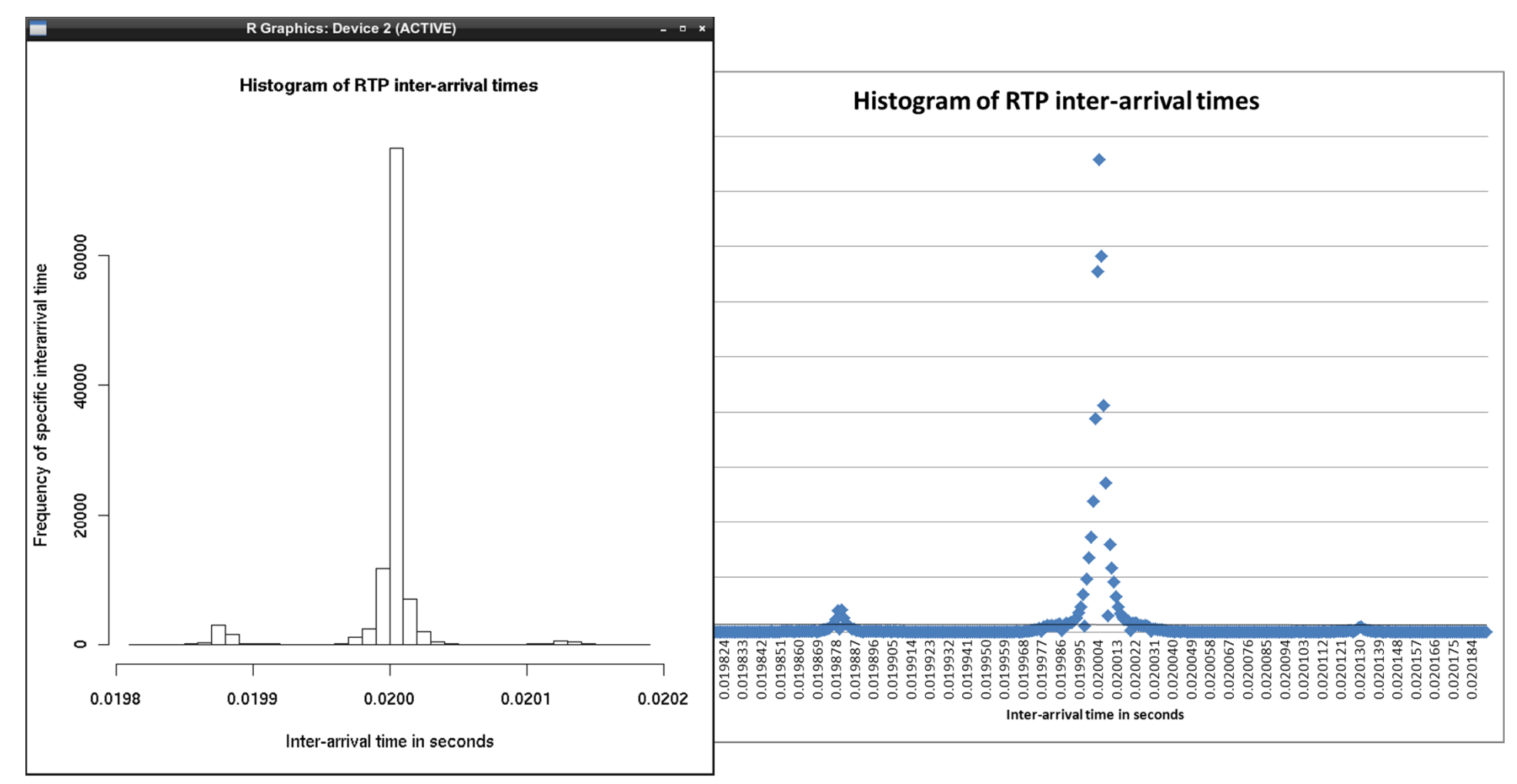

2012-09-09 II2202 40hist(To\_Chip\_RTP\_delay, ylab="Frequency of specific interarrival time", xlab="Inter-arrival time in seconds", main="Histogram of RTP inter-arrival times", breaks=46)

### Plot as a Cumulative Distribution

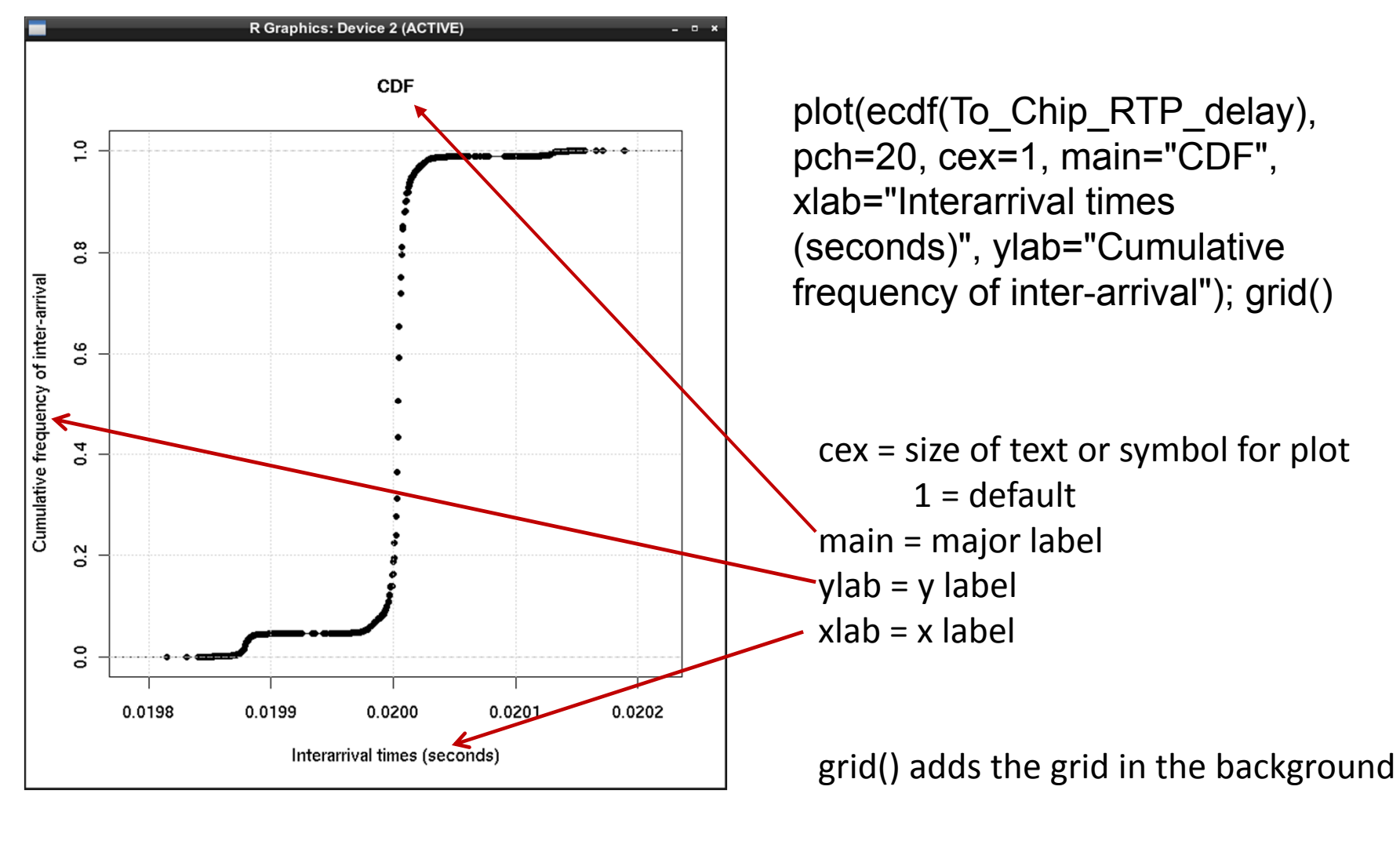

### With varying numbers of samples

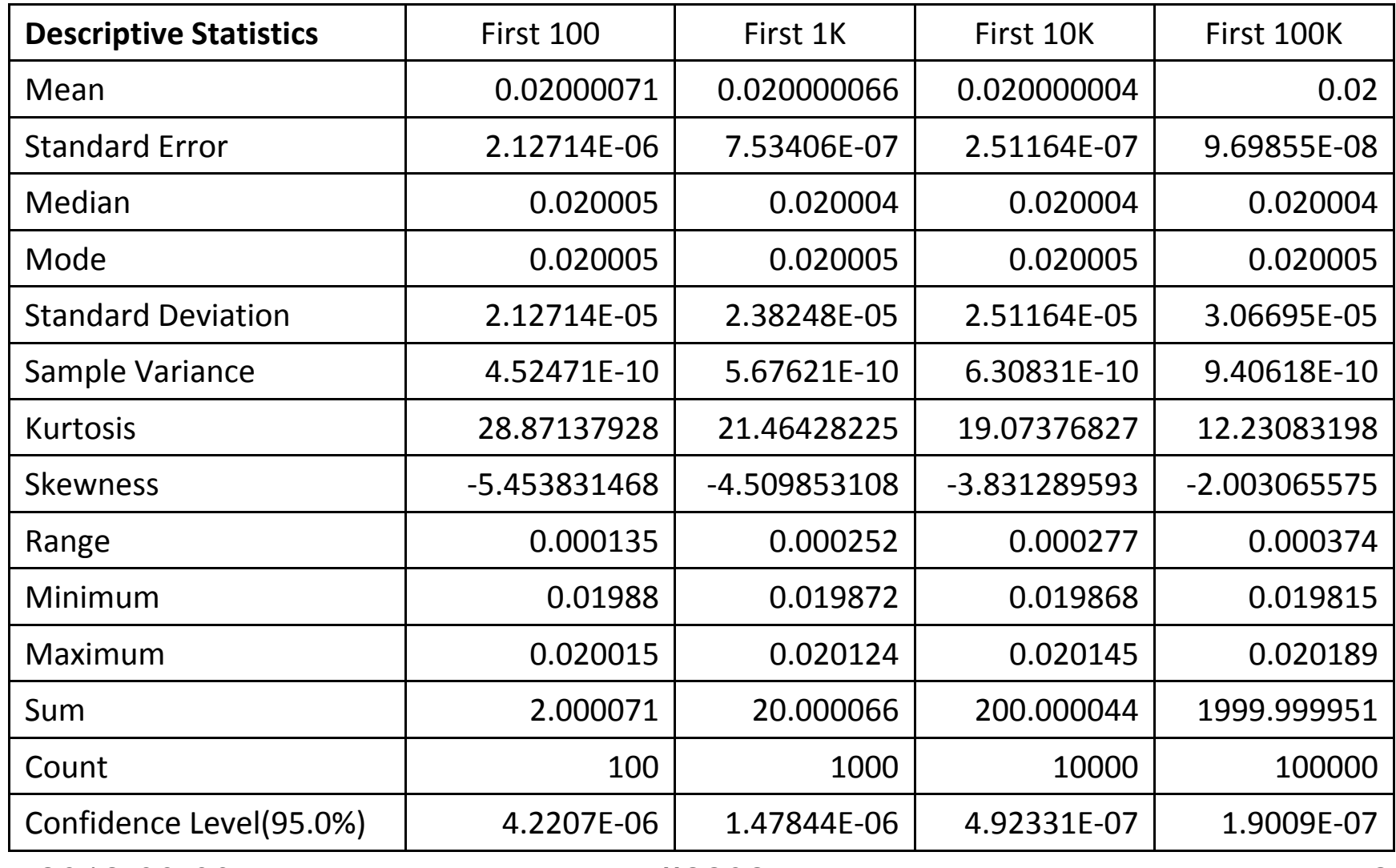

### How does the measured data differ from the expected data?

R Graphics: Device 2 (ACTIVE) for (i in  $1:length(r_{\text{o\_Chip\_RTP$Time}})$  } { Time  $difference[i]=$ 0.00015 (To\_Chip\_RTP\$Time[i]-To\_Chip\_RTP\$Time[1])- Time\_difference[800:length(Time\_difference)] 0.00010 ((as.numeric(To\_Chip\_RTP\_clock[i]) as.numeric(To Chip RTP clock[1]))/8000) 0.00005 } 0.00000 plot( Time\_difference[800: length(Time\_difference)]  $-0.00005$ , pch=20, cex=0.25)  $-0.00010$ Scale the bullet  $0e + 00$  $2e + 04$  $4e + 04$ 6e+04 8e+04 to ¼ size

2012-09-09 II2202 43

 $1e+05$ 

Index

 $+$ 

How does the measured data differ from the expected data?

Since delay can not be negative, the real difference can be found by subtracting the min() ⇒

hist(

Time difference[800:length( Time\_difference)] min(Time\_difference[800:

length(Time\_difference)]

), breaks=100) Number of bins to use

R Graphics: Device 2 (ACTIVE) f Time difference[800:length(Time difference)] - min(Time difference[800:length(] 4000 3000 Frequency 2000 1000 0.00000 0.00005 0.00010 0.00015 0.00020 0.00025 |ime\_difference[800:length(Time\_difference)] - min(Time\_difference[800:length(Time\_differ(

### Uplink inter-arrival times

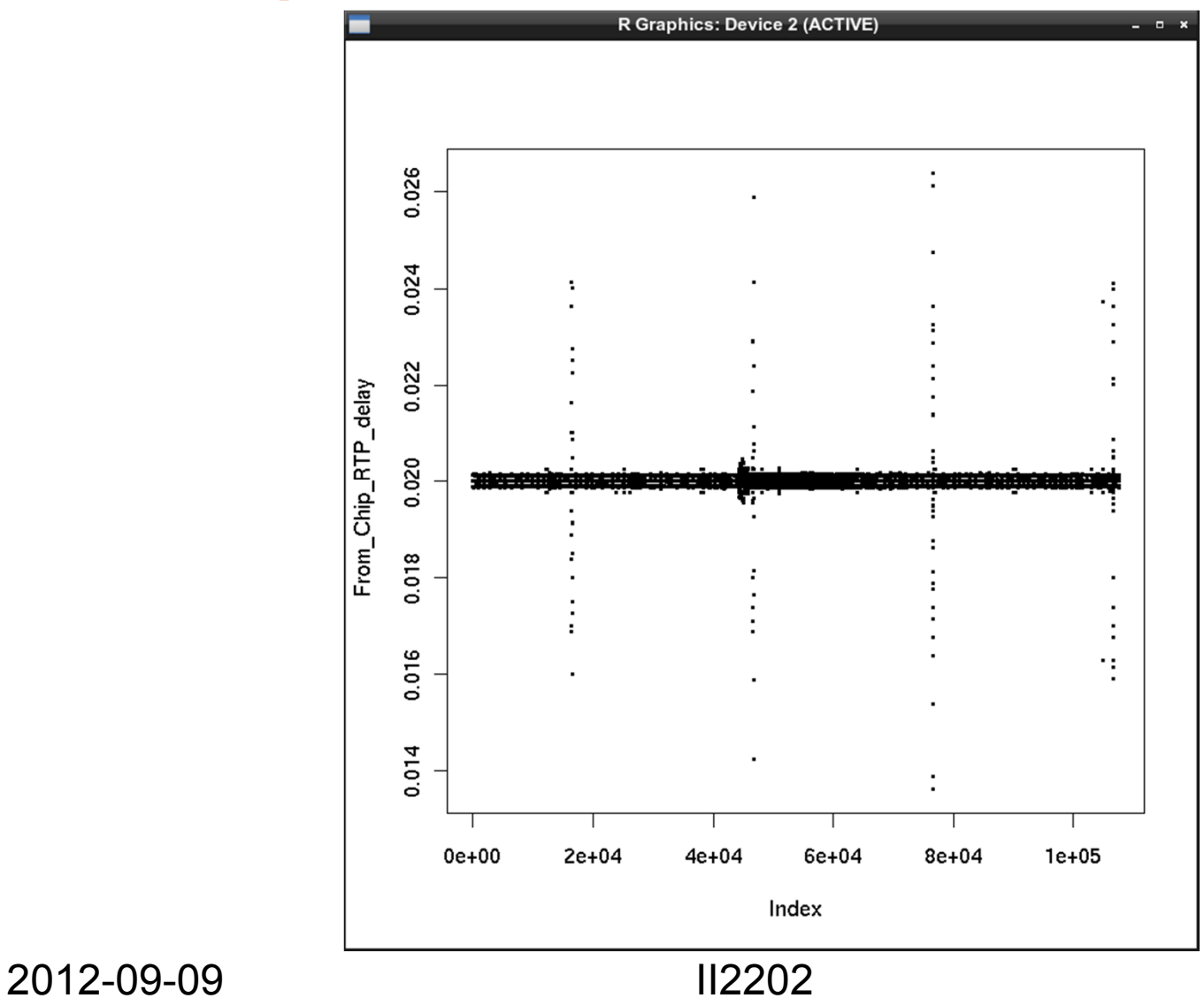

### For traffic in the opposite direction

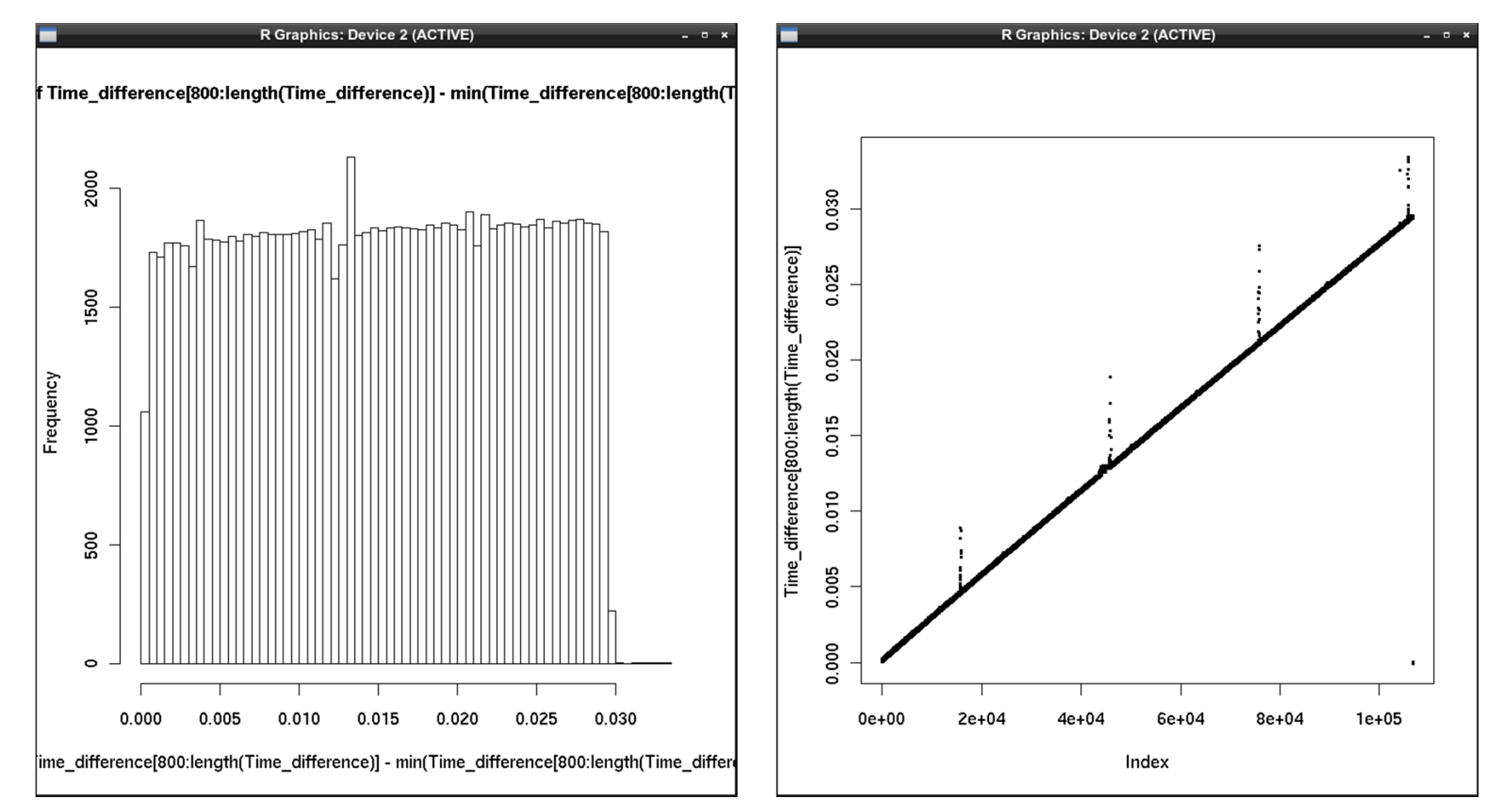

Difference histogram and difference plot  $\Rightarrow$  the clock is drifting wrt the Wireshark clock

2012-09-09 II2202 46

## Experiment 2: DNS lookup

Captured DNS traffic with Wireshark using filter udp.port==53 then exported in PDML format producing a file

dns-capture-20100915a.pdml

Using Emacs filtered out all lines except those containing dns.time fields

data2<-read.table("dns-capture-20100915a-a.txt",

header=FALSE)

summary(data2) V1 Min. :0.0007101st Qu.:0.000896 Median :0.001066Mean : 0.023868 3rd Qu.:0.003329 Max. :0.389880

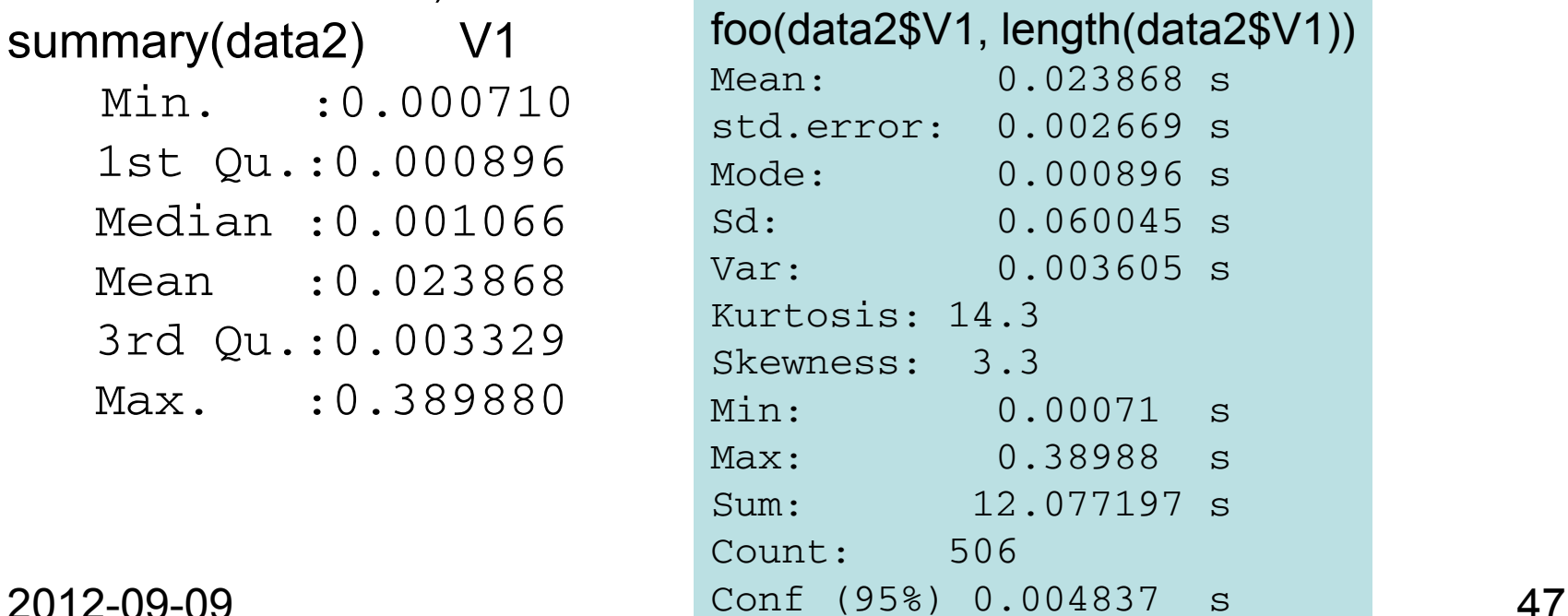

## DNS lookup time graphs

hist(data2\$V1, ylab="DNS query time (seconds)", breaks=40) boxplot(data2\$V1, ylab="DNS query time (seconds)")

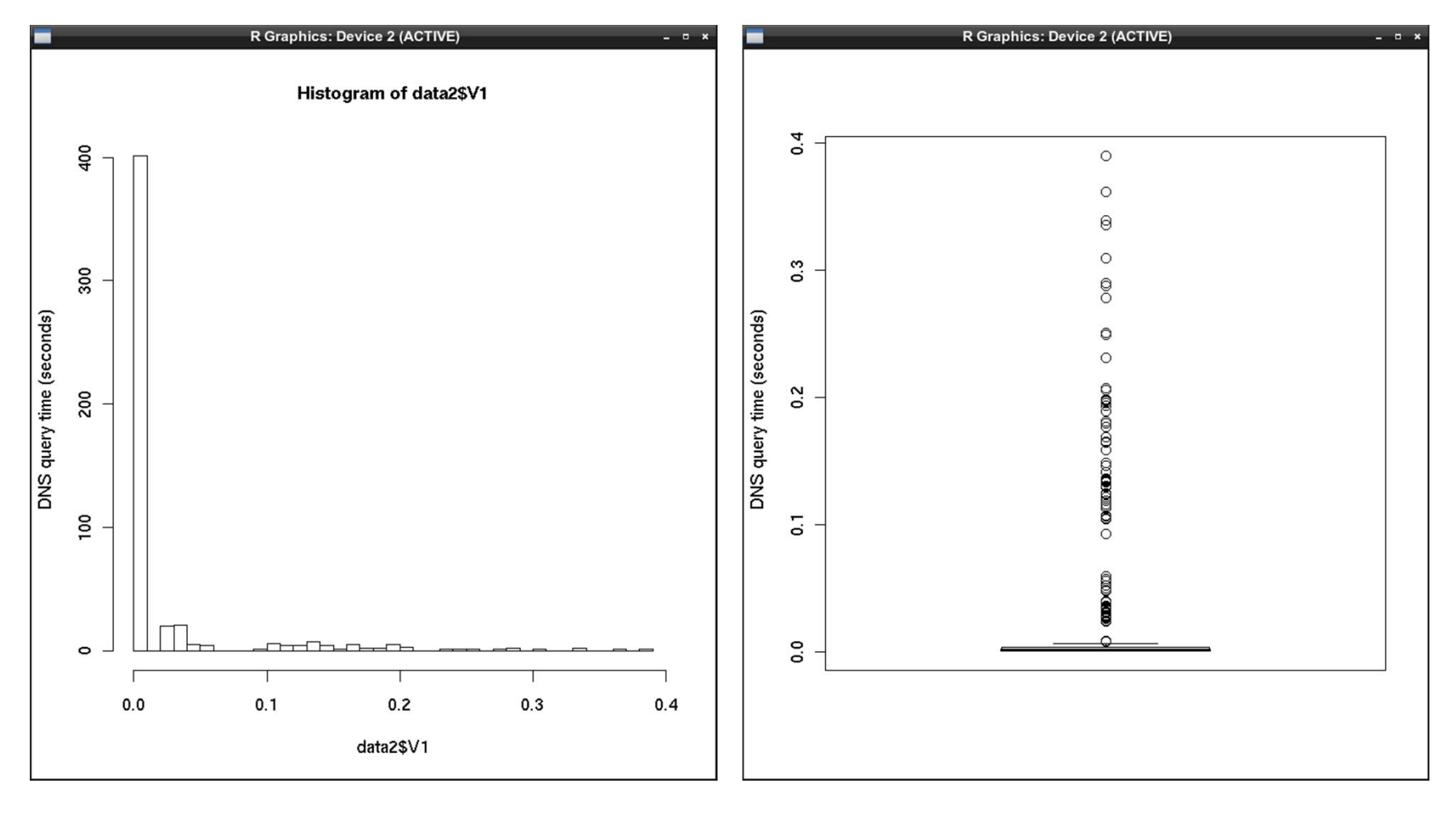

2012-09-09 II2202 48

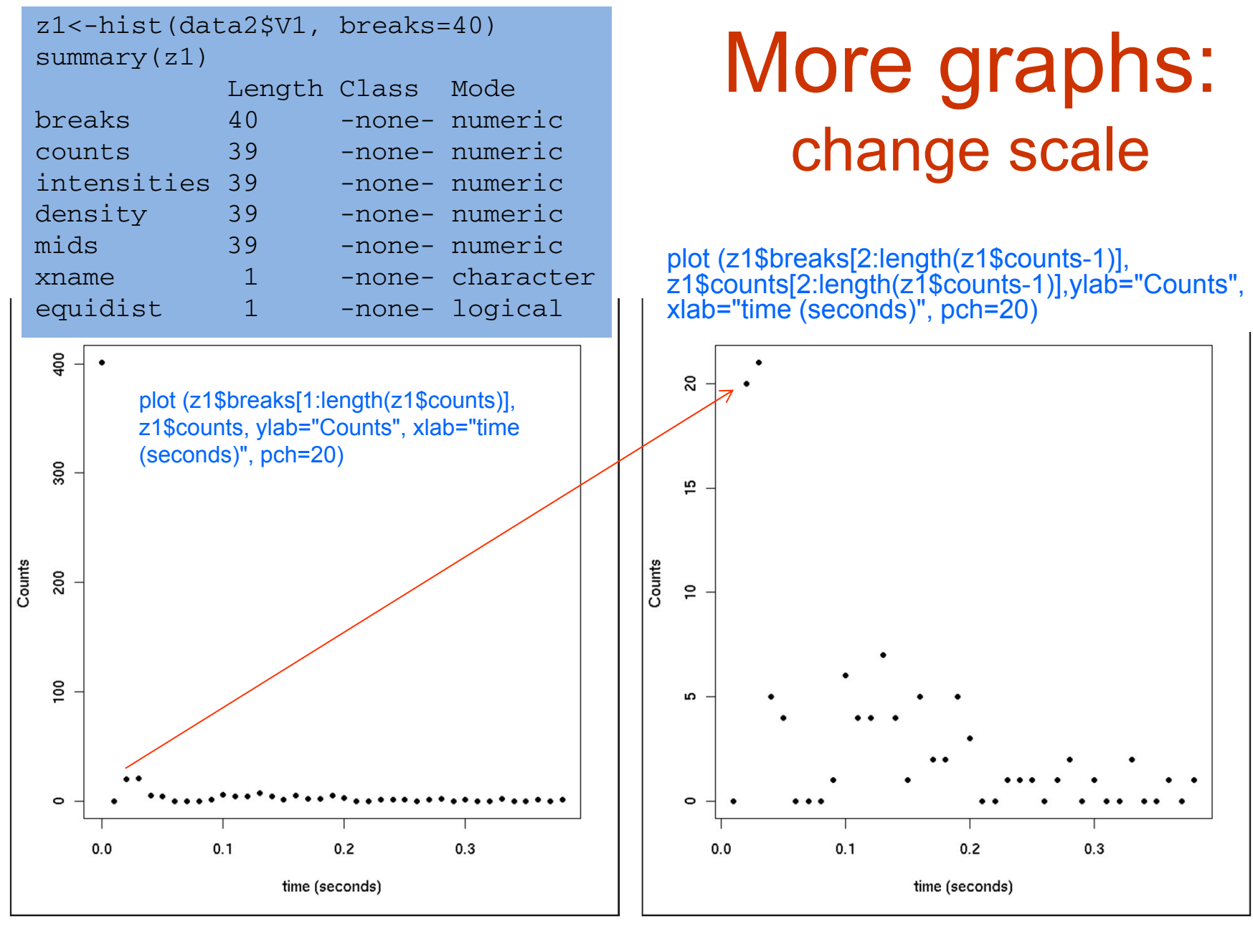

## DNS response CDF

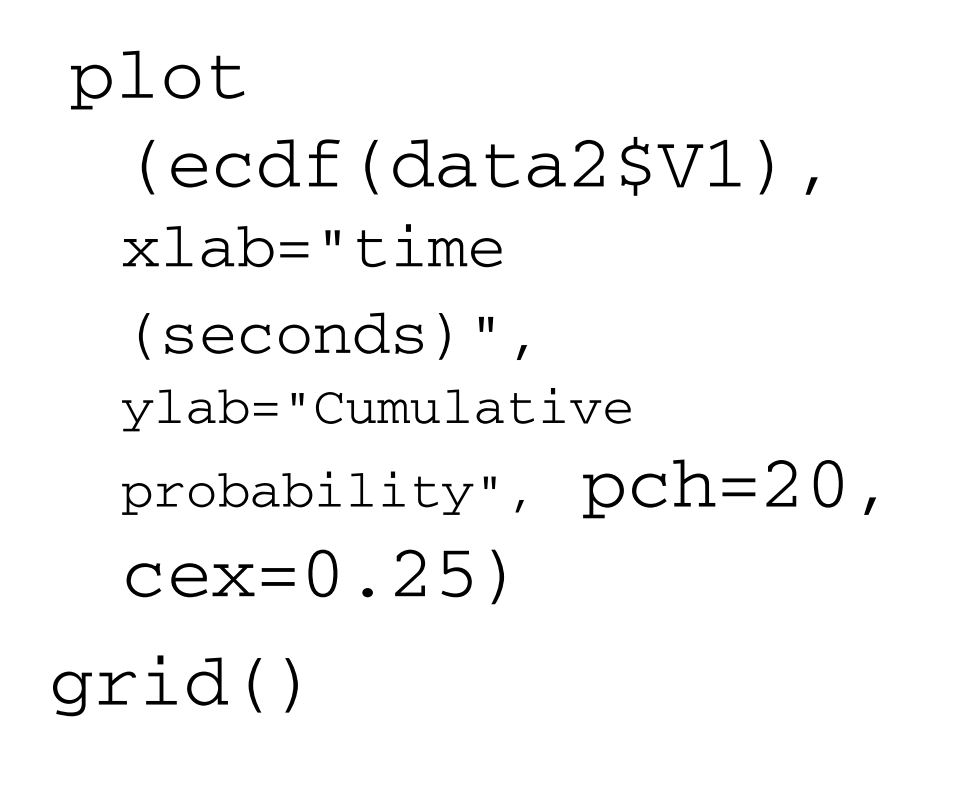

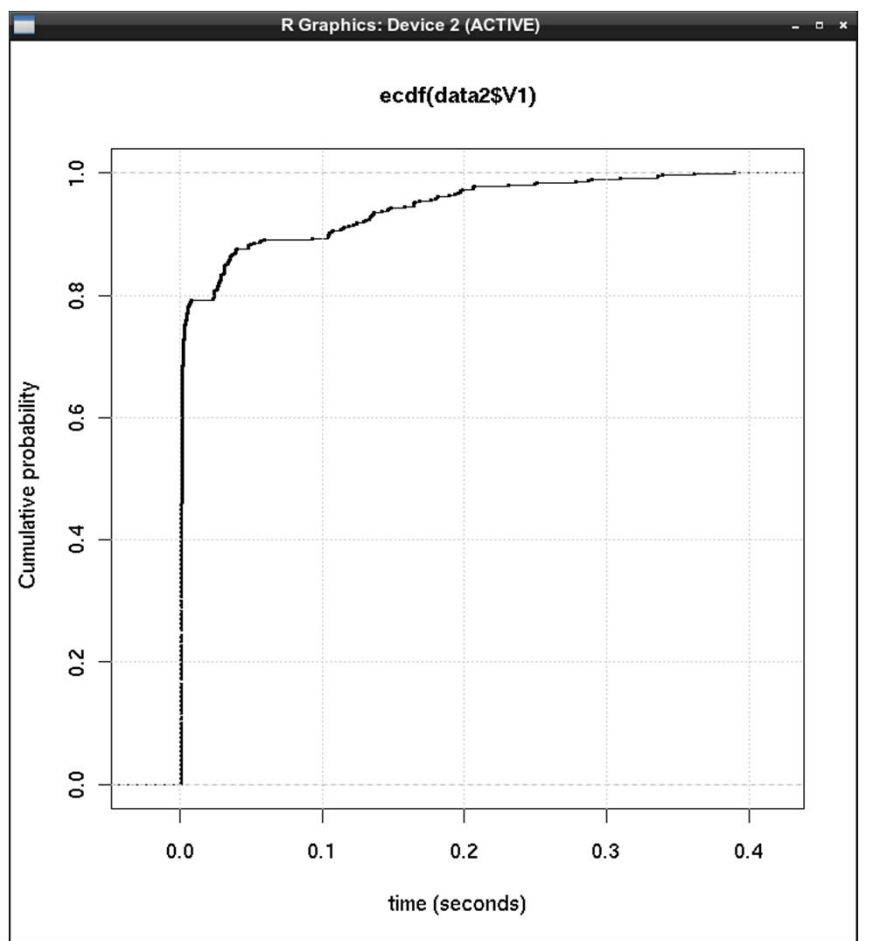

### So how do **you** get started using R?

### www.r-project.org

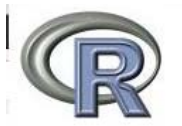

About R What is R? Contributors Screenshots What's new? Download, Packages CRAN **R** Project Foundation Members & Donors Mailing Lists **Bug Tracking** Developer Page Conferences Search : Documentation Manuals FAQs **The R Journal** Wiki Books Certification Other Hisc Bioconductor **Related Projects User Groups** Links

The R Project for Statistical Computing

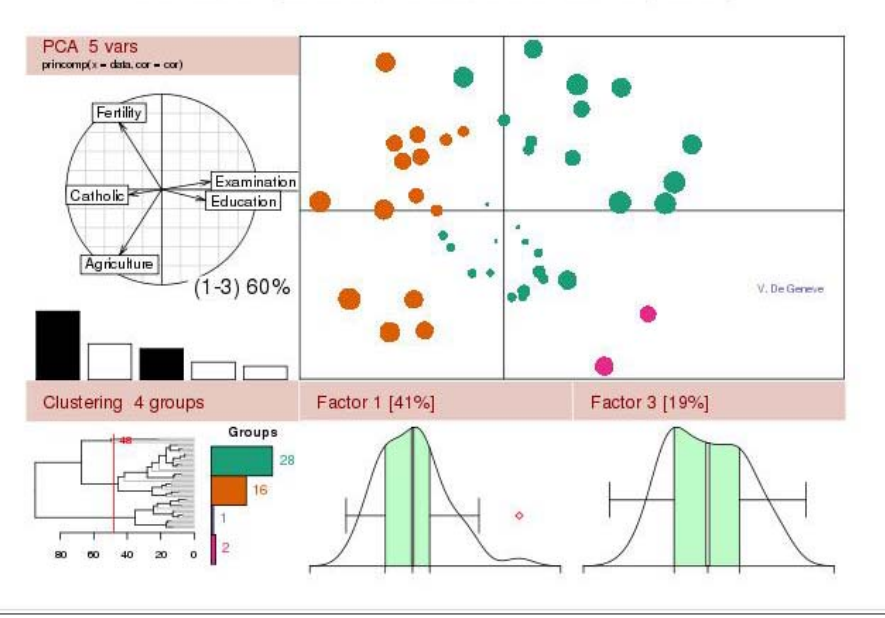

Getting Started:

- . R is a free software environment for statistical computing and graphics. It compiles and runs on a wide variety of UNIX platforms, Windows and MacOS. To download R, please choose your preferred CRAN mirror.
- . If you have questions about R like how to download and install the software, or what the license terms are, please read our answers to frequently asked questions before you send an email.

News:

- · R version 2.15.1 (Roasted Marshmallows) has been released on 2012-06-22.
- . The R Journal Vol.4/1 is available.
- . useR! 2012, took place at Vanderbilt University, Nashville Tennessee, USA, June 12-15, 2012.
- . useR! 2013, will take place at the University of Castilla-La Mancha, Albacete, Spain, July 10-12 2013.

This server is hosted by the Institute for Statistics and Mathematics of the WU Wien.

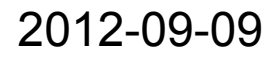

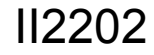

### **Press CRAN** for mirror sites

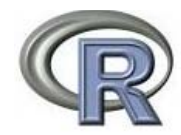

About R What is R? Contributors Screenshots What's new?

Download, Packages CRAN

R Project Foundation Members & Donors Mailing Lists **Bug Tracking** Developer Page Conferences Search

Document ation Manuals FAQs The R Journal Wiki **Books** Certification Other

Hisc Bioconductor

http://mirror.fcaglp.unlp.edu.ar/CRAN/ http://r mirror mendoza-conicet gob ar/ Australia http://cran.csiro.au/ http://cran.ms.unimelb.edu.au/ Austria http://cran.at.r-project.org/ Belgium http://www.freestatistics.org/cran/ **Brazil** http://cran-r.c3sl.ufpr.br/ http://cran.fiocruz.br/ http://www.vps.fmvz.usp.br/CRAN/ http://brieger.esalq.usp.br/CRAN/ Canada http://cran.stat.sfu.ca/ http://mirror.its.dal.ca/cran/ http://probability.ca/cran/ http://cran.skazkaforyou.com/ http://cran.parentingamerica.com/ Chile http://dirichlet.mat.puc.cl/ China http://ftp.ctex.org/mirrors/CRAN/

Argentina

CRAN Mirrors

The Comprehensive R Archive Network is available at the following URLs, please choose a location close to you. Some statistics on the status of the mirrors can be found here: main page, windows release, windows old release.

Universidad Nacional de La Plata CONICET Mendoza

CSTRO University of Melbourne

Wirtschaftsuniversitaet Wien

K U Leuven Association

Universidade Federal do Parana Oswaldo Cruz Foundation, Rio de Janeiro University of Sao Paulo, Sao Paulo University of Sao Paulo, Piracicaba

Simon Fraser University, Burnaby Dalhousie University, Halifax University of Toronto iWeb, Montreal iWeb, Montreal

Pontificia Universidad Catolica de Chile, Santiago

CTEX ORG

2012-09-09

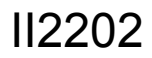

### Choose mirror site near your location, for example:

http://ftp.sunet.se/pub/lang/CRAN/

Swedish University Computer Network (SUNET)

#### R DistributionsThe Comprehensive R Archive Network Download and Install R Precompiled binary distributions of the base system and contributed packages. Windows and Mac users most likely want one of these versions of R: CRAN · Download R for Linux Mirrors · Download R for MacOS X What's new? · Download R for Windows **Task Views** Search R is part of many Linux distributions, you should check with your Linux package management system in addition to the link above About R Source Code for all Platforms R Homepage The R Journal Windows and Mac users most likely want to download the precompiled binaries listed in the upper box, not the source Software code. The sources have to be compiled before you can use them. If you do not know what this means, you probably do R Sources not want to do it! R Binaries • The latest release (2012-06-22, Roasted Marshmallows): R-2.15.1.tar.gz, read what's new in the latest version. Packages Other · Sources of R alpha and beta releases (daily snapshots, created only in time periods before a planned release). **Documentation** . Daily snapshots of current patched and development versions are available here. Please read about new features Manuals : FAOs and bug fixes before filing corresponding feature requests or bug reports. Contributed · Source code of older versions of R is available here. • Contributed extension packages **Questions About R** • If you have questions about R like how to download and install the software, or what the license terms are, please read our answers to frequently asked questions before you send an email.

What are R and CRAN?

R is 'GNU S', a freely available language and environment for statistical computing and graphics which provides a wide variety of statistical and graphical techniques: linear and nonlinear modelling, statistical tests, time series analysis, classification, clustering, etc. Please consult the R project homepage for further information

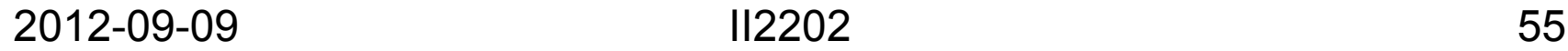

### R for Windows

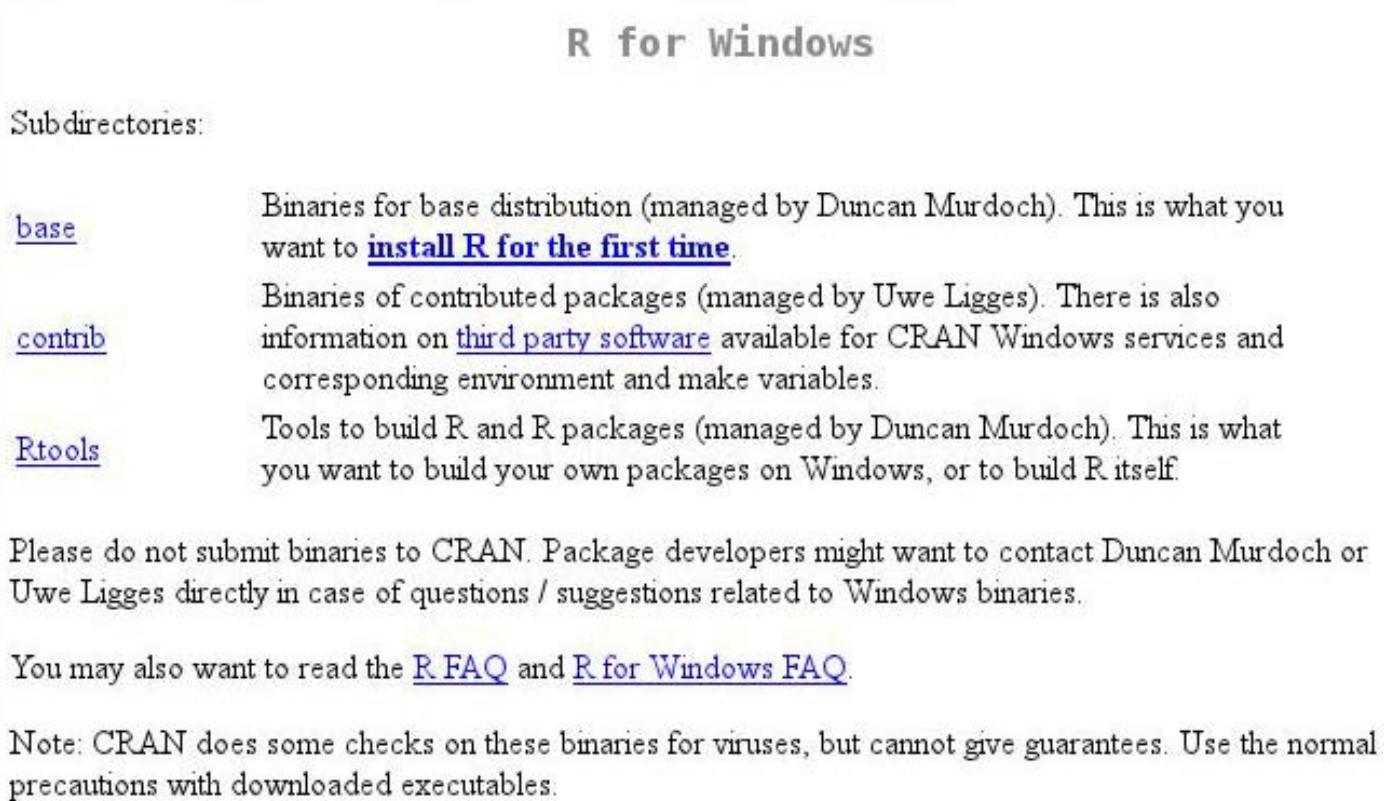

### **R** for Macs R for Mac OS X

This directory contains binaries for a base distribution and packages to run on Mac OS X (release 10.5 and above). Mac OS 8.6 to 9.2 (and Mac OS X 10.1) are no longer supported but you can find the last supported release of R for these systems (which is R 1.7.1) here. Releases for old Mac OS X systems (through Mac OS X 10.4) and PowerPC Macs can be found in the old directory.

Note: CRAN does not have Mac OS X systems and cannot check these binaries for viruses. Although we take precautions when assembling binaries, please use the normal precautions with downloaded executables.

R 2.15.1 released on 2012/06/22

This binary distribution of R and the GUI supports Intel (32-bit and 64-bit) based Macs on Mac OS X 10.5 (Leopard), 10.6 (Snow Leopard) and 10.7 (Lion).

Please check the MD5 checksum of the downloaded image to ensure that it has not been tampered with or corrupted during the mirroring process. For example type

md5 R-2.15.1.pkg

in the Terminal application to print the MD5 checksum for the R-2.15.1 pkg image.

Files:

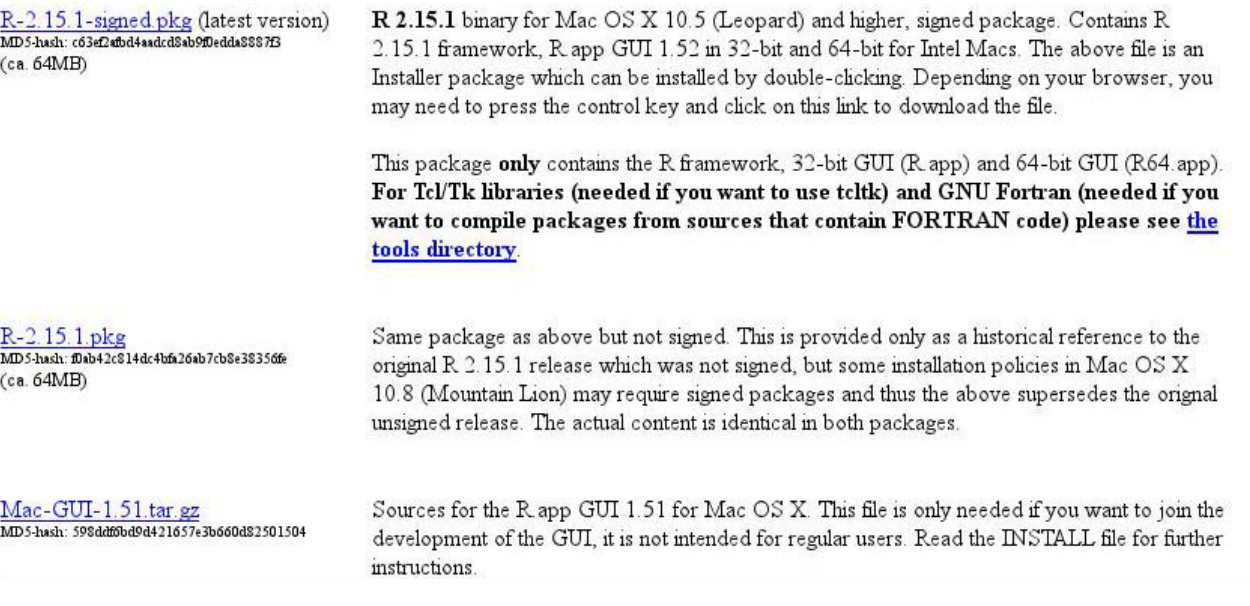

2012-09-09

## Linux Distributions

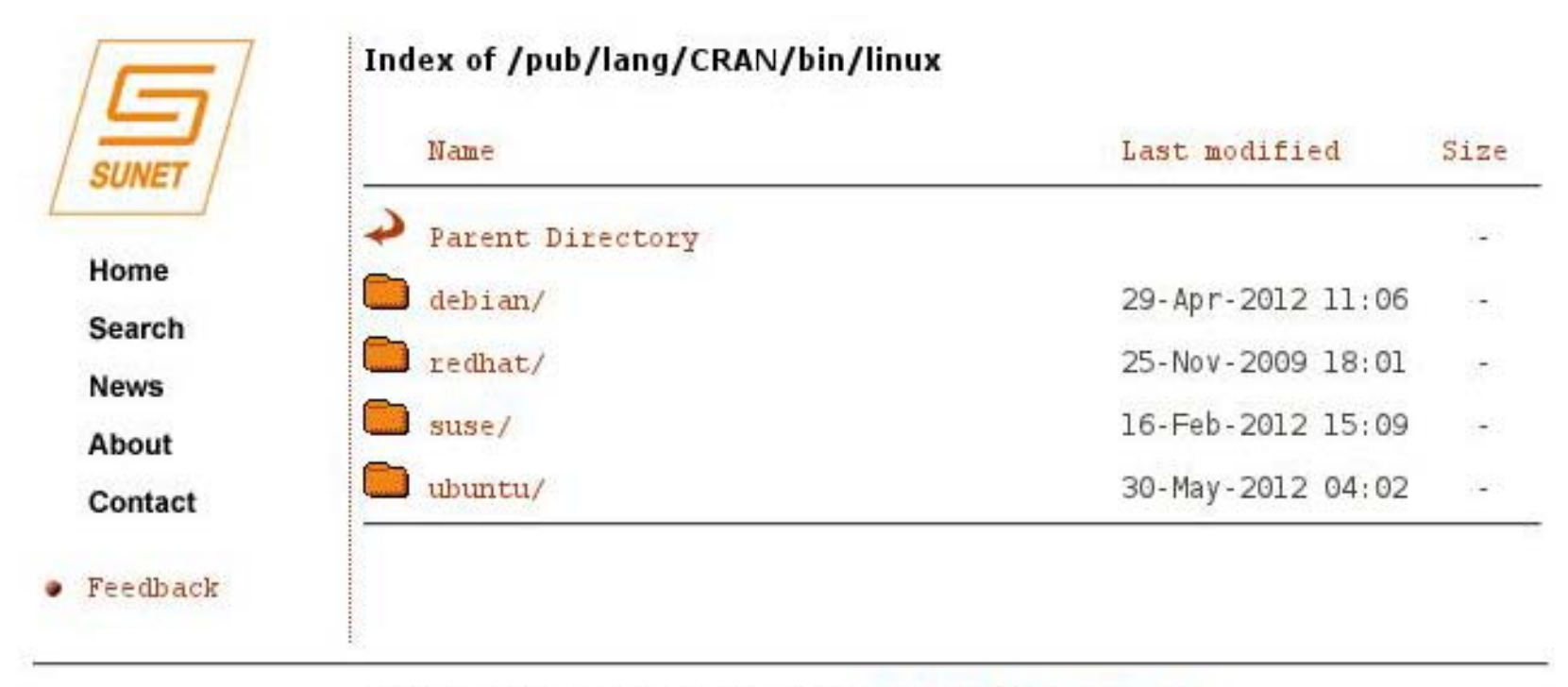

This service is maintained by archive@ftp.sunet.se

### For example for Ubuntu

Index of /pub/lang/CRAN/bin/linux/ubuntu

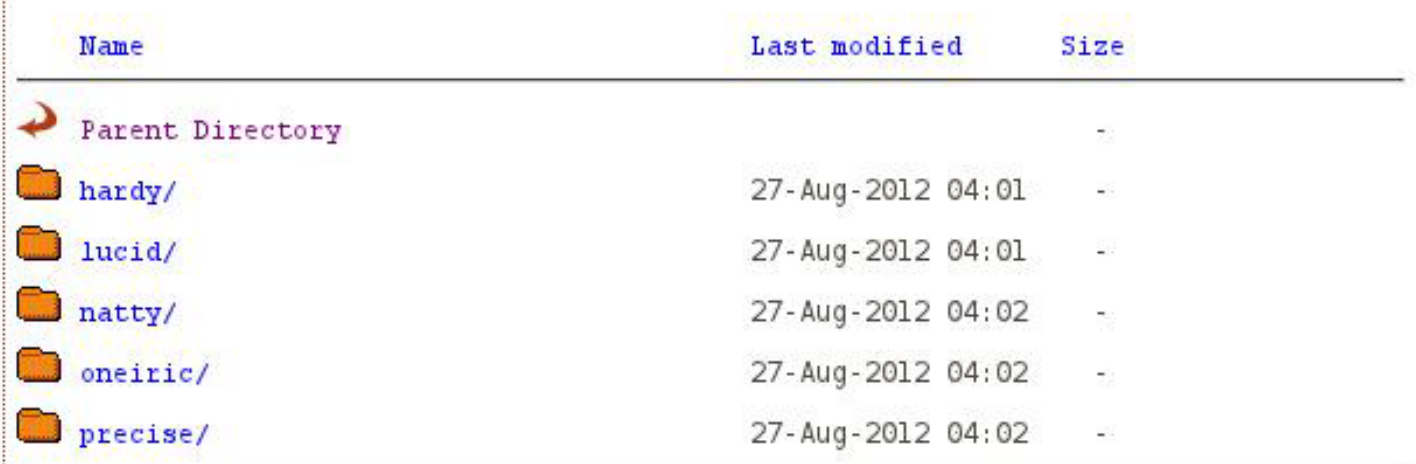

*&UBUNTU PACKAGES FOR R* 

Announcement: Due to sever issues, the Ubuntu CRAN packages have been signed with a new pop key. See SECURE APT below.

R packages for Ubuntu on i386 and amd64 are available for all stable Desktop releases of Ubuntu until their official end of life date. However, only the latest Long Term Support (LTS) release is fully supported. As of April 28, 2011, the supported releases are Precise Pangolin (12.04; LTS), Oneiric Ocelot (11.10), Natty Nawwhal (11.04), Lucid Lynx (10.04; LTS) and Hardy Heron (8.04; LTS).

See https://wiki.ubuntu.com/Releases for details.

The previous LTS release, Hardy Heron (8.04), will remain supported as long as backporting of packages does not involve too much additional work (as is currently the case).

### openSuSE - includes R

**RPM Packages Providing R for OpenSUSE** 

#### **Table of Contents**

- 1 RPMs providing R for OpenSUSE
	- $01.1$  News
	- o 1.2 Installation
	- o 1.3 Installing R with 1-click-install
	- $\circ$  1.4 Installing using the command line
	- o 1.5 Staying uptodate with zypper
	- o 1.6 Using R-devel
	- o 1.7 Download for later installation
	- o 1.8 Maintanence

#### 1 RPMs providing R for OpenSUSE

#### 1.1 News

R has its own top level project in openSUSE's build service devel: languages: R.

R is included in the latest releases of openSUSE since 11.4, so it may be installed without adding any repositories directly from yast. Obviously you only get the version of R that was current, when a openSUSE release got frozen. I.e. 12.1 contains R-2.13.2 but we already have R-2.14.1 out by now. Read on to find out how to stay current with R!

Below devel. languages: R you find a few subprojects:

- R-base (built on release date)
- R-patched (daily, recommended) and
- R-devel (daily)

for all actively maintained releases of openSUSE available. For the time being these are: 11.3 and 12.1. Furthermore the adventurous can download packages for Factory and Tumbleweed. On the other end even SLE 10, 11 and 11SP1 are supported.

All these packages provide a resource 'R-base' for installation.

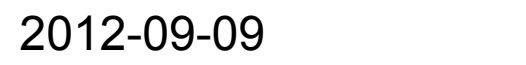

Note that this text was missing from the SUNET web site as of 2012.08.27 at 8:35, this version is from http://watson.nci.nih.gov/cran\_mirror/

### **R** Manuals

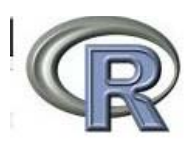

CRAN Mirrors What's new? **Task Views** Search About R R Homepage The R Journal

Software R Sources

R Binaries

Packages

Other

Documentation Manuals FAOs Contributed

The R Manuals

edited by the R Development Core Team.

Current Version: 2.15.1 (Roasted Marshmallows, 2012-06-22)

The following manuals for R were created on Debian Linux and may differ from the manuals for Mac or Windows on platform-specific pages, but most parts will be identical for all platforms. The correct version of the manuals for each platform are part of the respective R installations. Here they can be downloaded as PDF files or directly browsed as HTML:

- An Introduction to R is based on the former "Notes on R", gives an introduction to the language and how to use R for doing statistical analysis and graphics. [browse HTML | download PDF ]
- A draft of The R language definition documents the language per se. That is, the objects that it works on, and the details of the expression evaluation process, which are useful to know when programming R functions. [browse HTML | download PDF ]
- . Writing R Extensions covers how to create your own packages, write R help files, and the foreign language (C, C++, Fortran, ...) interfaces. [browse HTML | download PDF ]
- . R Data Import/Export describes the import and export facilities available either in R itself or via packages which are available from CRAN. [browse HTML | download PDF ]
- · R Installation and Administration [browse HTML | download PDF ]
- R Internals: a guide to the internal structures of R and coding standards for the core team working on R itself. [browse HTML] download PDF]
- The R Reference Index: contains all help files of the R standard and recommended packages in printable form. [download PDF, 8MB, approx. 3500 pages]

Translations of manuals into other languages than English are available from the contributed documentation section (only a few translations are available)

The latex or texinfo sources of the latest version of these documents are contained in every R source distribution (in the subdirectory doc/manual of the extracted archive). Older versions of the manual can be found in the respective archives of the R sources. The HTML versions of the manuals are also part of most R installations (accessible using function help.start()).

### **R Packages**

Contributed Packages

Available Packages

Currently, the CRAN package repository features 4002 available packages.

Table of available packages, sorted by date of publication

Table of available packages, sorted by name

Installation of Packages

Please type help ("INSTALL") or help ("install.packages") in R for information on how to install packages from this repository. The manual R Installation and Administration [PDF] (also contained in the R base sources) explains the process in detail.

CRAN Task Views allow you to browse packages by topic and provide tools to automatically install all packages for special areas of interest. Currently, 29 views are available.

Package Check Results

All packages are tested regularly on machines running Debian GNU/Linux. Fedora and Solaris. Packages are also checked under MacOS X and Windows, but typically only on the day the package appears on CRAN

The results are summarized in the check summary (some timings are also available). Additional details for Windows checking and building can be found in the Windows check summary.

Writing Your Own Packages

The manual Writing R Extensions [PDF] (also contained in the R base sources) explains how to write new packages and how to contribute them to CRAN.

Repository Policies

The manual CRAN Repository Policy [PDF] describes the policies in place for the CRAN package repository.

Related Directories

2012-09-09

 $II2202$ 

## Obtain an R Package

gplots: Various R programming tools for plotting data

#### Various R programming tools for plotting data

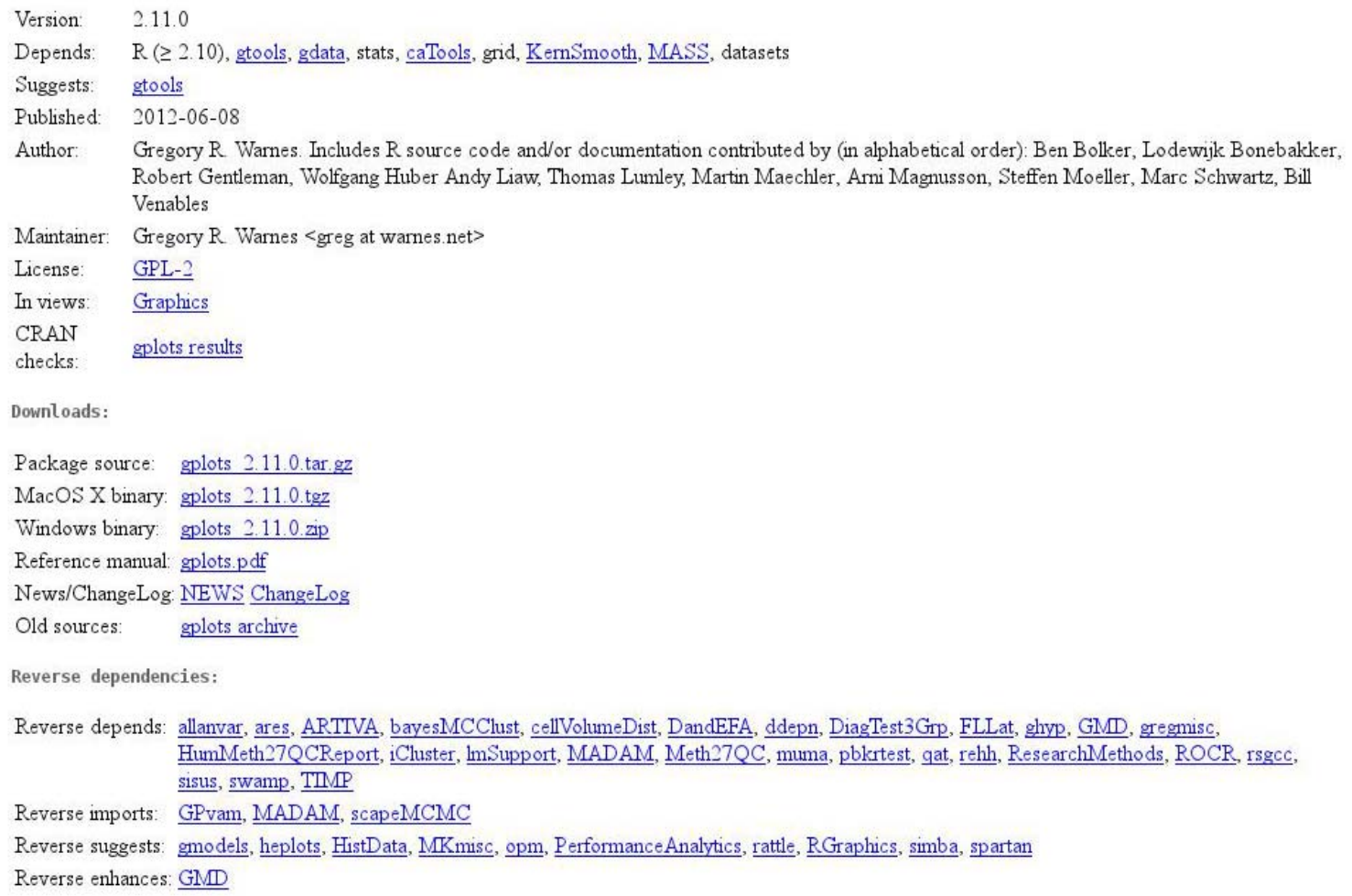

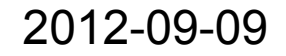

## Install an R Package (linux)

### type Linux the command:

R CMD INSTALL package.tar.gz

(No need to ungzip or untar the package.)

# Importing Data into R

From a comma separated file:

DataD1 ← read.csv(file="table.csv",header=TRUE, ...) help(read.cvs) for all the options which include reading row names

```
DataD1 
← read.table(file="table.csv", sep="," …)
                                    help(read.table) for all the options
```

```
library(gdata) (load the package gdata
)
   DataD4 <- read.xls("table.xls", sheet=4. ...)
                                           help(read.xls) for all the options
```
In each case above the file is put into a "data frame" which can be referenced by row and column.

## Example using a *csv* File

```
cup.diameters <- function()
\{phant1 <-
read.csv(file="hip_stats1.csv",header=TRUE,sep=",");
diameter1 <- ( (phant1[2:15, 10]) * 2)phant1a <-
read.csv(file="hip_stats1a.csv",header=TRUE,sep=",");
diameter1a <- (({\text{phant12:15}}, 10))^*2)phant2 <-
read.csv(file="hip_stats2.csv",header=TRUE,sep=",");
diameter2 <- ( \text{phant } 2 [2:15, 10]) * 2)total_cup <- c(diameter1, diameter1a, diameter2)
print("total cup diameter is")
print(total_cup)
total.cup <- total_cup
```
### Importing Any File

```
Using the function scan any style file can be read, e.g.,
invitro.cals -> function(string)
\{# string is the directory path to all the files to be used
# paste() adds a file name to the directory path
# what is the type of file to be used
# The result is an unformatted string of numbers in R
thalf <- scan(paste(string, "std.decay.time", 
  sep = ""), what=numeric())
}
```
See "help(scan)" for a complete list of parameters than can be read.

## Exporting Any File

Use the R function **cat** to write out a text file just as the data is in R.

Use the R function **dput** to write out a file so that it can be directly read using the R function **dget.**

### Plot Formatting

```
cup.measures <- function()
{
phant1 <- read.csv(file="hip_stats1.csv",header=TRUE,sep=",")
diameter1 <- ((phant1[2:15, 10])*2)
# Plot the numbers 1-14 (on x) against the diameter (on y)
# choose labels on the x and y axis
# choose limits for the x and y axis
# choose a main and sub title# choose a plotting type – lines "l", symbols "p", or both "b"
# choose a symbol type – a number indicates a built in symbol
# or one can indicate a symbol by pch="sym", e.g., pch="ö"
# choose a line type – a number of line types are available by number
plot(c(1:14),diameter1,xlab="Individual Scans",ylab="Diameter in mm", 
+ylim=c(54.18, 54.27), xlim=c(0,15),main="Acetabular Cup Diameter", 
+sub="Experimental Data", type="b",pch=7, lty=1,axes=F)
```
### Add Labels to the Points

```
# load library to plot labels
library(plotrix)
```
# Get labelsplotlabels <- phant1\$labelr[2:15]

### # plot labels

```
thigmophobe.labels(c(1:14), 
diameter1,plotlabels,col="darkblue", font=2)
```
### # label color is darkblue# label font is bold

## Add Another Plot to This One

phant1a <-

```
read.csv(file="hip_stats1a.csv",header=TRUE,sep=",")
diameter1a <- ( \text{phant1a}[2:15, 10]) * 2 )
```

```
# Plot# Note: different symbol and different line type
points(c(1:14), diameter1a, type="b", pch=9, lty=2)
```

```
# Get labelsplotlabels <- phant1a$labelr[2:15]
```
# plot labels thigmophobe.labels(c(1:14), diameter1a, plotlabels, col="darkgreen", +font=2) # continue adding as many plots as wanted # note that one can minutely control every aspect of a plot # use 'help(par)' for all the gory details

### Do Some Statistics and Add to Plot

#### # do mean and SD \*2

```
total_cup <- c(diameter1, diameter1a, ...)
meanc \leq mean(total cup)
medianc <- median(total_cup)
SD \leftarrow sort(var(total cup))SD2 \le -SD * 2meanplus <- meanc + SD2
meanminus <- meanc - SD2
```
#### # add to plot

```
ylmean<-meanc + 0.003
text(0.2,ylmean,"Mean", srt=0, crt=0)
points(c(0:41), rep(meanc, 42), type="l", ltv = 1)
```

```
ylmedian<-medianc - 0.003
text(0.4,ylmedian,"Median", srt=0, crt=0)
points(c(0:41), rep(mediance, 42), type="1", ltv = 1)
```

```
ylup <- meanplus + 0.004
Text(1.3,ylup,"Mean Plus 2SD", srt=0, crt=0)
points(c(0:41), rep(meanplus, 42), type="l", lty = 1)
```

```
yldn <- meanminus + 0.004
text(1.5,yldn,"Mean Minus 2SD", srt=0, crt=0)
points(c(0:41), rep(meanminus, 42), type="l", lty = 1)
```
## Finish Plot

# fix the axes and tick marks# first draw a boxbox()

# Now fix the x-axis indicated by "1" # indicate where to draw the tick marks# indicate the labels to be used# indicate the orientation of the labels – parallel, horizontal, # perpendicular, vertical, axis(1, at=c(0:15),labels=c(0:15), las=1)

las = 1 sets orientation parallel

#### # Now fix the y-axis

axis(2, at=seq(54.18, 54.27, 0.01), +labels=round(seq(54.18, 54.27, 0.01), digits=2), las=2) las = 2 sets orientation horizontal

2012-09-09 II2202 73

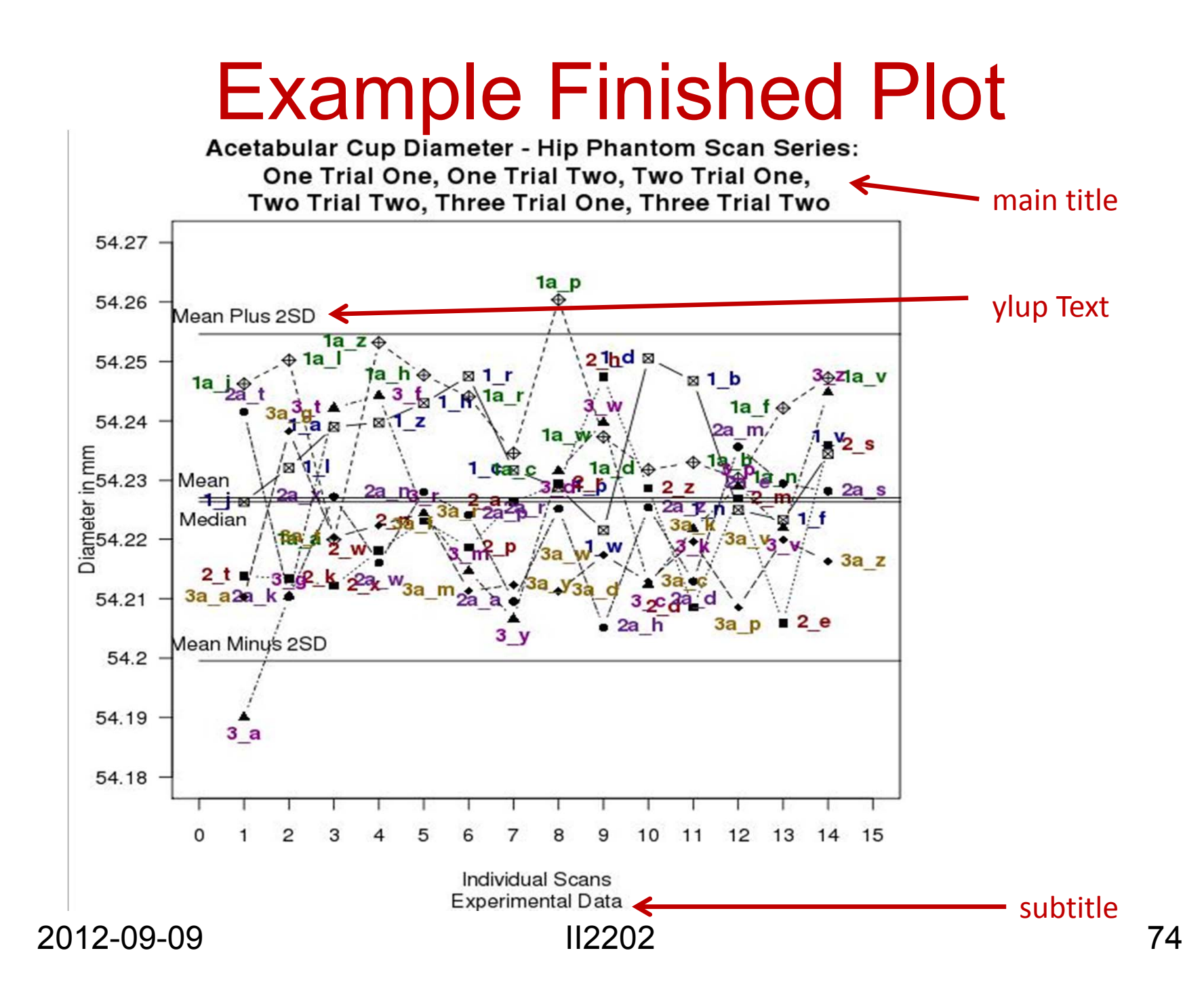

## Figure Legends

For some plots it might be necessary to add a legend. This can be placed inside or outside the actual plot. The format of a legend can be:

# place legend at x, y where these coordinates are derived from the graph

legend(x=tmp.u[1], y=tmp.u[4], legend=list("Scan Series One - Trial One","Scan Series One - Trial +Two", "Scan Series Two - Trial One", "Scan Series Two - Trial Two", "Scan Series Three - Trial +One", "Scan Series Three - Trial Two"), pch=c(7,9,15,16,17,18))

#### # break the above legend into two pieces and place outside the graph

- legend(x=0.0, y=54.14, legend=list("Scan Series One Trial One","Scan Series One Trial Two", +"Scan Series Two Trial One"), pch=c(7,9,15))
- legend(x=8.0, y=54.14, legend=list("Scan Series Two Trial Two", "Scan Series Three Trial One", +"Scan Series Three Trial Two"), pch=c(16,17,18))

# place the legend at an interactive point

#I ocator reads the position of the graphics cursor when the (first) mouse button is pressed

legend(locator(), legend=list("Scan Series One - Trial One","Scan Series One - Trial Two", "Scan +Series Two - Trial One", "Scan Series Two - Trial Two", "Scan Series Three - Trial One", "Scan +Series Three - Trial Two"), pch=c(7,9,15,16,17,18))

#### # use lines and points in graph and indicate which is which:

legend(x=0.01, y = 0.89, legend=list("Scan Series Two - Trial One", "Scan Series Two - Trial Two", +"Scan Series Three - +Trial One", "Scan Series Three - Trial Two", "Expected","Expected + 0.10 +mm","Expected - 0.10 mm"), lty=c(-1,-1,-1,- 1,1,2,3), pch=c(15,16,17,18,-1,-1,-1)

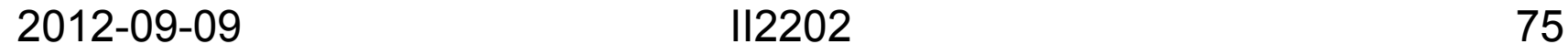

## Example Plots

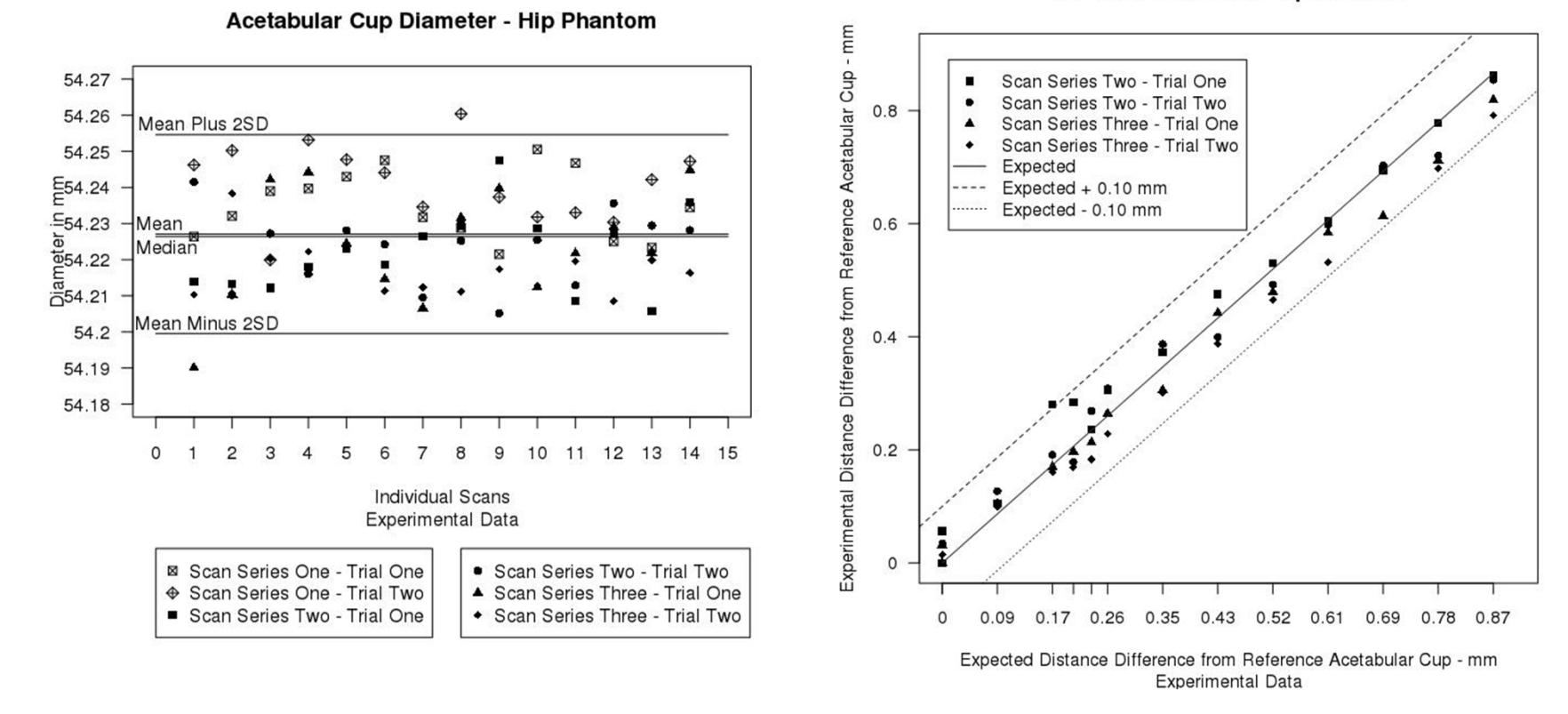

Distance Difference - Hip Phantom

2012-09-09 II2202 76

## Remarks

- Notice that in the previous set of slides, the example functions were just a set of functions which already existed in R.
- It is convenient to work in an editor like emacs, try things out, find all the components needed to do the job and then save the set as an R function(e.g., cup.measures).

## Error bars

# Why show error bars?

- To convey to the viewer the expected range of values that might be expected
- Between the whiskers is the total **confidence interval** (CI) within which you are working:
	- –This might be: 90%, 95%, or 99%
	- – These correspond to 10%, 5%, and 1% probability that the true value is **outside** this range

## Error Bars in R

Use the package "gplots"

Reference manual "gplots.pdf" gives instructions for using plotCI - also available from help(plotCI) after the package has been loaded.

CI = confidence interval

For a good set of example code with plots drawn – the plots are at the end – see

http://rgm2.lab.nig.ac.jp/RGM2/func.php?rd\_id=plotrix:plotCI

### Example of Error Bars in R – read in data and format for finding CI

# error in distance difference in scans 2 and 3 (both trials): # normal distribution# error difference from expected

```
errorbars1 <- function() (create simple function)
\{
```
library(gplots)

expected1 <- read.csv(file="Hip-phantom-scan-procedure-series-1-2-3a.csv",header=TRUE,sep=",");

phant2 <- read.csv(file="hip\_stats2.csv",header=TRUE,sep=","); phant2a <-

read.csv(file="hip\_stats2a.csv",header=TRUE,sep=","); phant3 <- read.csv(file="hip\_stats3.csv",header=TRUE,sep=","); phant3a <-

read.csv(file="hip\_stats3a.csv",header=TRUE,sep=",");

x1 <- expected1[3:15,9] - phant2[3:15, 20]

x2 <- expected1[3:15,9] - phant2a[3:15, 20]

x3 <- expected1[3:15,9] - phant3[3:15, 20]

x4 <- expected1[3:15,9] - phant3a[3:15, 20]

# First make an x5 that exists as a vectorx5<-c(1:28) x5[1:7] <- x1[1:7] x5[8:14] <- x2[1:7] x5[15:21] <- x3[1:7] x5[22:28] <- x4[1:7] print(x5)

### Error Bars in R – find 99% CI

```
meanex \leq- mean(x5)
print("mean")
print(meanex)
SDex \leq (sqrt(var(x5)))
print("SD")
print(SDex)
upperCI <- meanex +(2.58*SDex/(sqrt(length(x5))))
print("upperCI")
print(upperCI)
lowerCI <- meanex - (2.58*SDex/(sqrt(length(x5))))
print("lowerCI")
print(lowerCI)
totalCI <- upperCI - lowerCI
print("totalCI")
print(totalCI)
2012-09-09 II2202 82
```
### Error Bars in R – Plot Graph with error bars

plot(expected1[3:15,9], x1, type="b", ylab="Error in Experimental Distance Difference from Reference Acetabular Cup - mm", xlab="Expected Distance Difference from Reference Acetabular Cup - mm", ylim=c(-0.1, 0.1), xlim=c(0.0,0.9), main="Error in Distance Difference - Hip Phantom Scans",sub="Experimental Data", axes=F,pch=15,  $ltv=1)$ 

points(expected1[3:15,9], x2, type="b",pch=17, lty=2) points(expected1[3:15,9], x3, type="b",pch=17, lty=3) points(expected1[3:15,9], x4, type="b",pch=18, lty=4)

```
plotCI(expected1[3:15,9], x1, totalCI, pch=21, pt.bg=par("bg"), add=TRUE)
plotCI(expected1[3:15,9], x2, totalCI, pch=21, pt.bg=par("bg"), add=TRUE)
plotCI(expected1[3:15,9], x3, totalCI, pch=21, pt.bg=par("bg"), add=TRUE)
plotCI(expected1[3:15,9], x4, totalCI, pch=21, pt.bg=par("bg"), add=TRUE)
```

```
par(mfrow = c(1, 1))# Note for docs on plotCI see gplots.pdf and web site given above
box()
axis(1, at=expected1[2:15,9], labels=round(expected1[2:15,9],digits=2), las=1)
axis(2, at=seq(-0.1, 0.1, 0.01),labels=round(seq(-0.1, 0.1, 0.01), digits=2), las=2)
}
2012-09-09 II2202 83
```
#### Error Bars in R – Resulting Plot

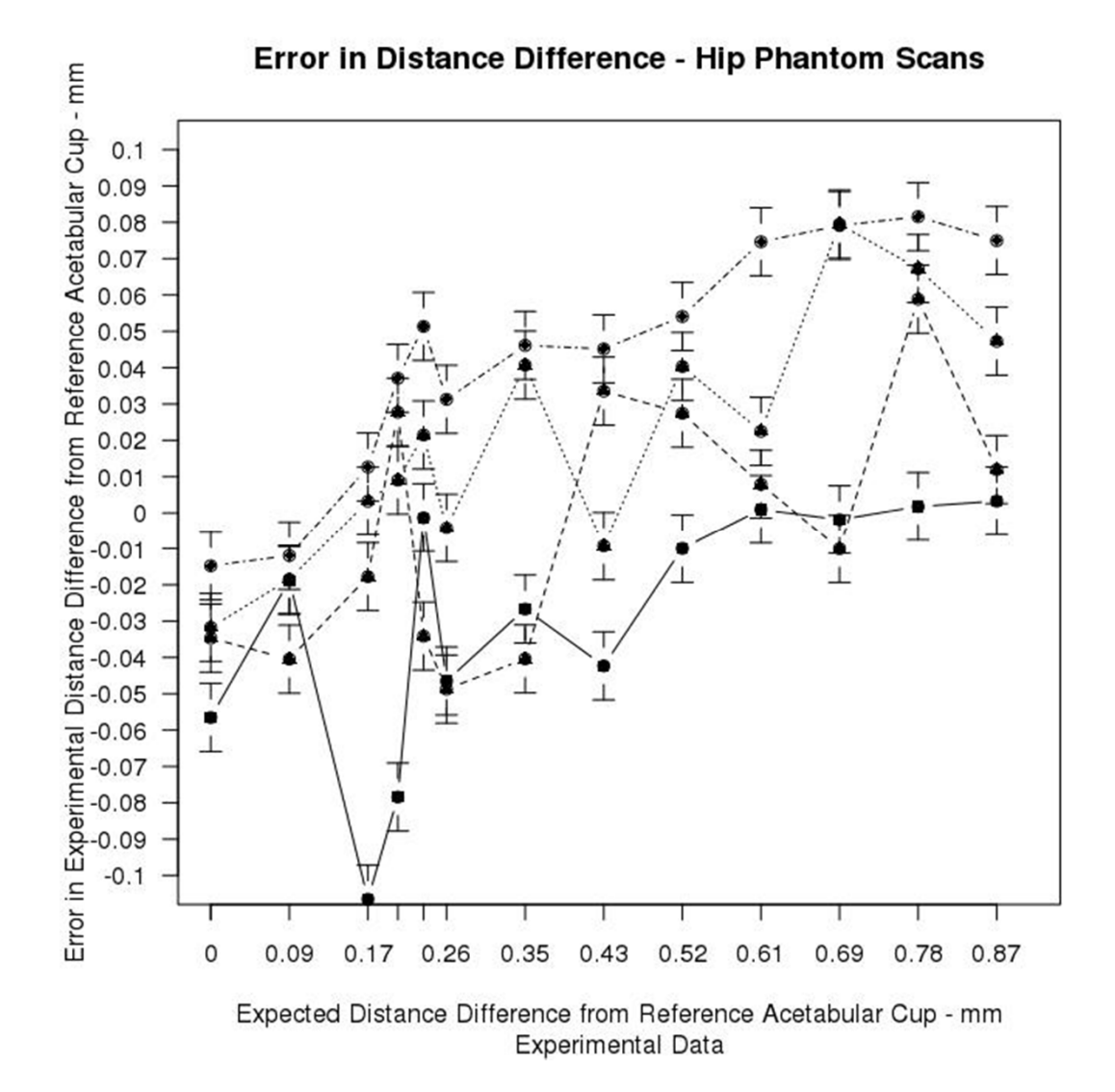

2012-09-09 II2202

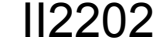

## References

- [1] Tom Tullis and Bill Albert, "Measuring the User Experience: Collecting, Analyzing, and Presenting Usability Metrics", Morgan-Kaufmann, 2008, ISBN 978-0-12-373558-4
- [2] R Graphics Gallery, http://gallery.r-enthusiasts.com/
- [3] Hadley Wickham, ggplot2: Elegant Graphics for Data Analysis (Use R),Springer; 2nd Printing. August 7, 2009, 216 pages, ISBN-10: 0387981403 and ISBN-13: 978-0387981406, website for the book: http://had.co.nz/ggplot2/book/
- [4] Hadley Wickham, website of Hadley Wickham, Rice University, Houston TX, USA, 2010,last accessed Wed 15 Sep 2010 04:51:27 PM CEST, http://had.co.nz/
- [5] Dong-Yun Kim, "MAT 356 R Tutorial, Spring 2004", web page, Department of Mathematics, Illinois State University, Normal, IL, USA, last modified: 14 January 2004 07:51:38 AM CET, http://math.illinoisstate.edu/dhkim/rstuff/rtutor.html
- [6] Frank McCown, Producing Simple Graphs with R, web page, Computer Science Department, Harding University, Searcy, AR, USA, last modified: 06/08/2008 01:06:21, http://www.harding.edu/fmccown/r/
- [7] Michael Wexler, R GUIs, web page, last modified Wed 08 Sep 2010 05:02:06 PM CEST, http://www.nettakeaway.com/tp/?s=R (VP of Web Analytics at Barnes and Noble.com)
- [8] Dennis R. Mortensen, Yahoo! Web Analytics 9.5 Launched. Visual.revenue blog,New York City, Tuesday, April 28, 2009, http://visualrevenue.com/blog/2009/04/yahoo-web-analytics-95 launched.html
- [9] Julian J. Faraway, "Linear Models with R" Chapman & Hall/CRC Texts in Statistical Science, 2005, 242 pages, ISBN 0-203-50727-4
- [10] Dov Goldvasser, Marilyn E Noz, G Q Maguire Jr., Henrik Olivecrona, Charles R Bragdon, and Henrik Malchau, 'A New Technique for Measuring Wear in Total Hip Arthroplasty Using Computed Tomography', The Journal of arthroplasty, May 2012, DOI:10.1016/j.arth.2012.03.053, Available at http://www.ncbi.nlm.nih.gov/pubmed/22658429.

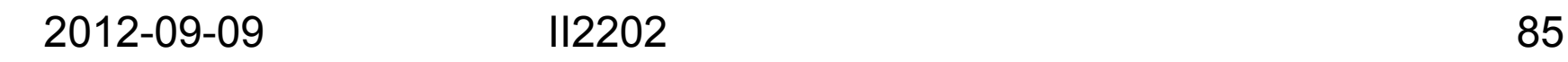

¿Questions?

II2202, Fall 2012 Slide 86